# UNIVERSIDADE TECNOLÓGICA FEDERAL DO PARANÁ CURSO TECNOLOGIA EM MANUTENÇÃO INDUSTRIAL

LINDOMAR ANDRADES DA SILVA

MAICON JAIR ZANIN

MONTAGEM DE FRESA CNC

TRABALHO DE CONCLUSÃO DE CURSO

MEDIANEIRA

2011

# LINDOMAR ANDRADES DA SILVA MAICONJAIR ZANIN

### **MONTAGEM DE FRESA CNC**

Trabalho de conclusão de curso de graduação, apresentado a disciplina de Trabalho de Diplomação do Curso superior de Tecnologia em Manutenção Industrial da UTFPR Universidade Tecnológica Federal do Paraná Campus Medianeira, como requisito parcial para obtenção do título de tecnólogo em manutenção industrial.

Orientador: Prof. Yuri Ferruzzi

MEDIANEIRA 2011

Ministério da Educação

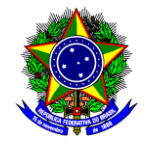

**Universidade Tecnológica Federal do Paraná**

Gerência de Ensino

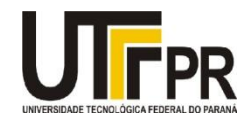

Coordenação do Curso Superior de Tecnologia em Manutenção Industrial

# **TERMO DE APROVAÇÃO**

# **MONTAGEM DE FRESA CNC**

Por:

# **LINDOMAR ANDRADES DA SILVA**

# **MAICON JAIR ZANIN**

Este Trabalho de Conclusão de Curso (TCC) foi apresentado às 19:30 h do dia 08 de Dezembro de 2011 como requisito parcial para a obtenção do título de Tecnólogo no Curso Superior de Tecnologia em Manutenção Industrial, da Universidade Tecnológica Federal do Paraná, *Campus* Medianeira. Os acadêmicos foram argüidos pela Banca Examinadora composta pelos professores abaixo assinados. Após deliberação, a Banca Examinadora considerou o trabalho aprovado com louvor e mérito.

Prof. Msc. Yuri Ferruzzi

UTFPR – *Campus* Medianeira

(Orientador)

Prof. Msc.Adriano de Andrade Bresolin UTFPR – *Campus* Medianeira

(Convidado)

Prof. Msc. Alberto Noboru Miyaidaira UTFPR – *Campus* Medianeira (Convidado)

Prof. Giovano Mayer

UTFPR – *Campus* Medianeira

(Responsável pelas atividades de TCC)

**A Folha de Aprovação assinada encontra-se na coordenação do Curso de Tecnologia em Manutenção Industrial.**

# **AGRADECIMENTOS**

Certamente estes parágrafos não iram atender a todas as pessoas que fizeram parte dessa importante fase de nossas vidas. Portanto, desde já peço desculpa àquelas que não estão presente entre essas palavras, mas elas podem estar certas que fazem parte dos nossos pensamentos e de nossa gratidão.

Reverencio o Professor Paulo Job Brenneisen pela sua orientação e pela dedicação deste trabalho e, por meio dele, nos reportamos a toda a comunidade da Universidade Federal do Paraná (UTFPR) pelo apoio incondicional.

Agradecemos ao Tecnólogo em Manutenção Eletromecânica Lucas do Prado Carnielli, pelo apoio, e auxilio em duvidas de configuração.

Agradecemos aos professores da banca examinadora pela atenção e contribuição dedicadas a este projeto.

Gostaríamos de deixar registrado também, o nosso reconhecimento as nossas famílias, pôs acreditamos que sem o apoio deles seria muito difícil vencer esse desafio. E por ultimo, e nem por isso menos importante, agradecemos a nossas esposas pelo carrinho, amor e compreensão.

"Não conheço ninguém que conseguiu realizar seu sonho, sem sacrificar feriados e domingos pelo menos uma centena de vezes.

Da mesma forma, se você quiser construir uma relação amiga com seus filhos, terá que se dedicar a isso, superar o cansaço, arrumar tempo para ficar com eles, deixar de lado o orgulho e o comodismo.

Se quiser um casamento gratificante, terá que investir tempo, energia e sentimentos nesse objetivo.

O sucesso é construído à noite!

Durante o dia você faz o que todos fazem.

Mas, para obter um resultado diferente da maioria, você tem que ser especial.

Se fizer igual a todo mundo, obterá os mesmos resultados. Não se compare à maioria, pois, infelizmente ela não é modelo de sucesso.

Se você quiser atingir uma meta especial, terá que estudar no horário em que os outros estão tomando chope com batatas fritas. Terá de planejar, enquanto os outros permanecem à frente da televisão. Terá de trabalhar enquanto os outros tomam sol à beira da piscina. A realização de um sonho depende de dedicação, há muita gente que espera que o sonho se realize por mágica, mas toda mágica é ilusão, e a ilusão não tira ninguém de onde está, em verdade a ilusão é combustível dos perdedores pois...

Quem quer fazer alguma coisa, encontra um MEIO.

Quem não quer fazer nada, encontra uma DESCULPA. "(SHINYASHIKI, Roberto, 1989)

# **RESUMO**

Este trabalho apresenta o projeto piloto de uma Fresadora controlada por comando numérico computadorizado, será utilizada para fins acadêmicos. São discutidas possíveis aplicações deste equipamento no processo de confecção e trabalho em porta e molduras de madeira, e do processo em circuitos eletrônicos. É abordado também o funcionamento o motor de passo com algumas análises experimentais de sua capacidade e funcionamento. São abordados detalhes de sua construção e operação.

Através de experimentos realizamos análise sobre um aperfeiçoamento na montagem e experimentos de um melhor aproveitamento do motor de passo.

# **ABSTRACT**

This paper presents the pilot of a milling machine controlled by computer numerical control,will be used for academic purposes. It discusses possible applications of this equipment in the process of preparation and work the door and wooden frames, and the process in electronic circuits. It also addressed the functioning of the stepper motor with someexperimental analysis of its capacity and functioning. Are discussed details of its construction and operation.

Through experiments conducted analysis on an improvement in assembly and experiments of a better use of the stepper motor.

# **LISTA DE FIGURAS**

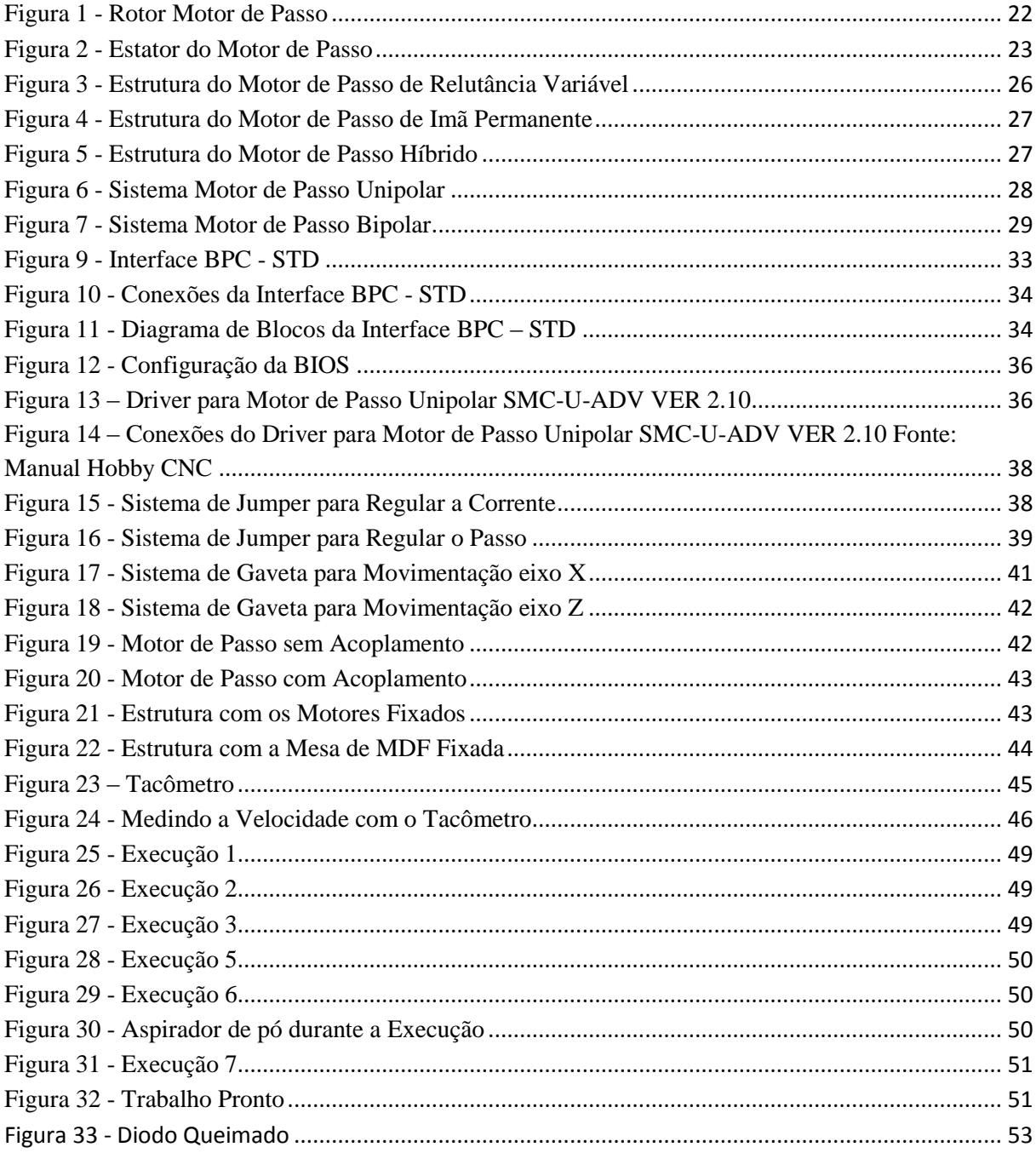

# **LISTA DE TABELAS**

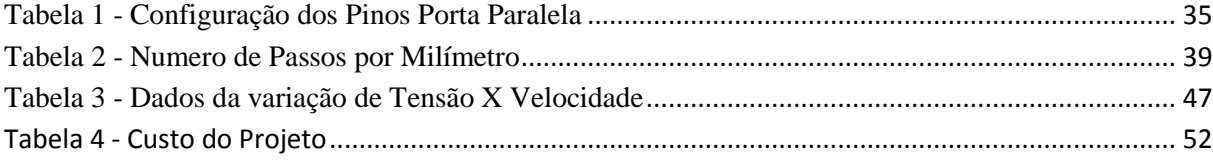

# **LISTA DE QUADROS**

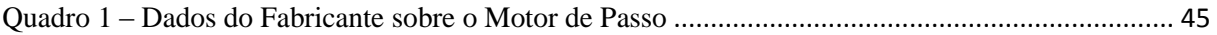

# LISTA DE GRÁFICOS

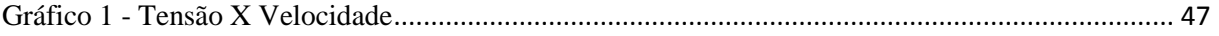

# **LISTA DE SIGLAS**

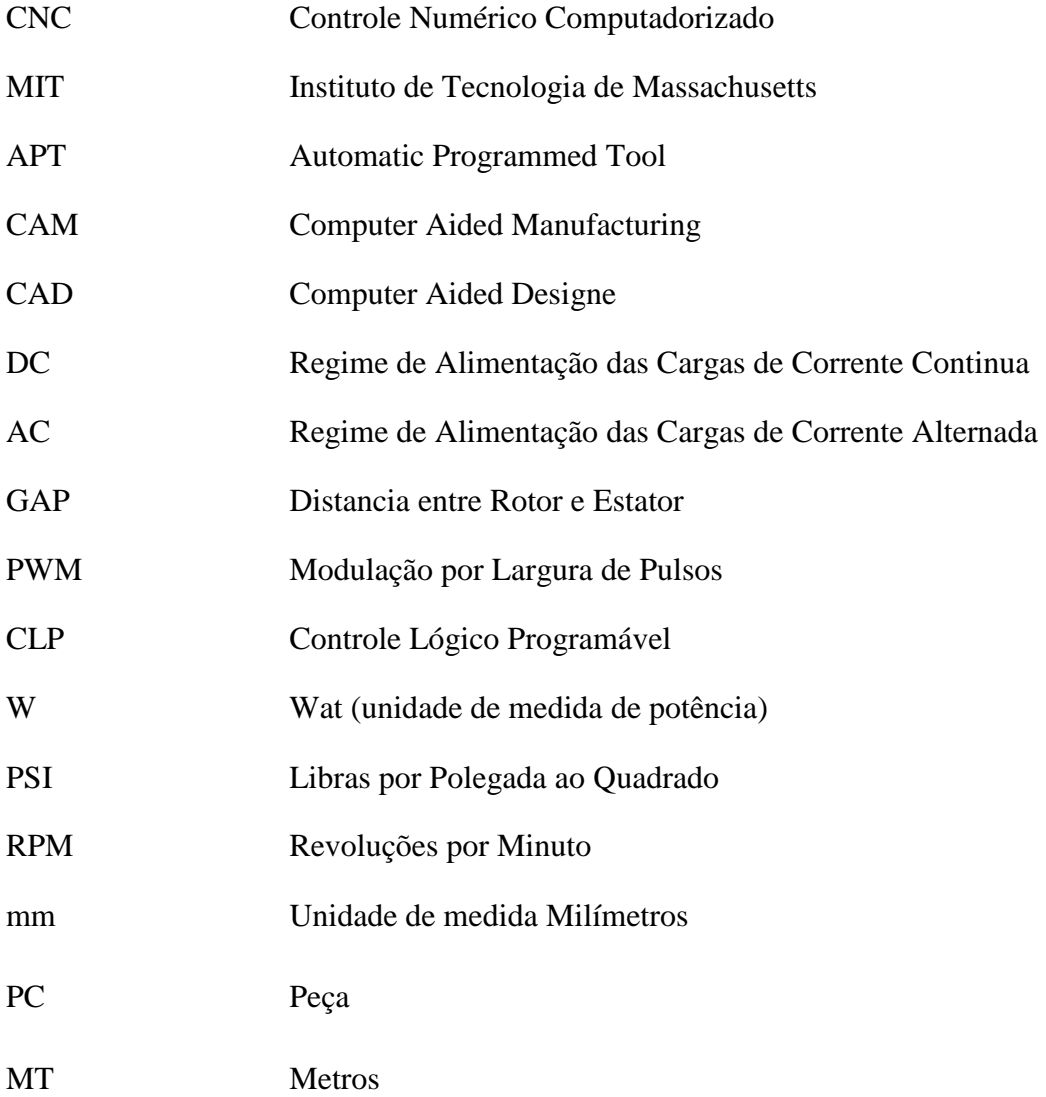

# **LISTA DE SÍMBOLOS**

- **``** Polegada, Unidade de Medida Americana
- % Porcentagem
- º Grau

# Sumário

<span id="page-13-0"></span>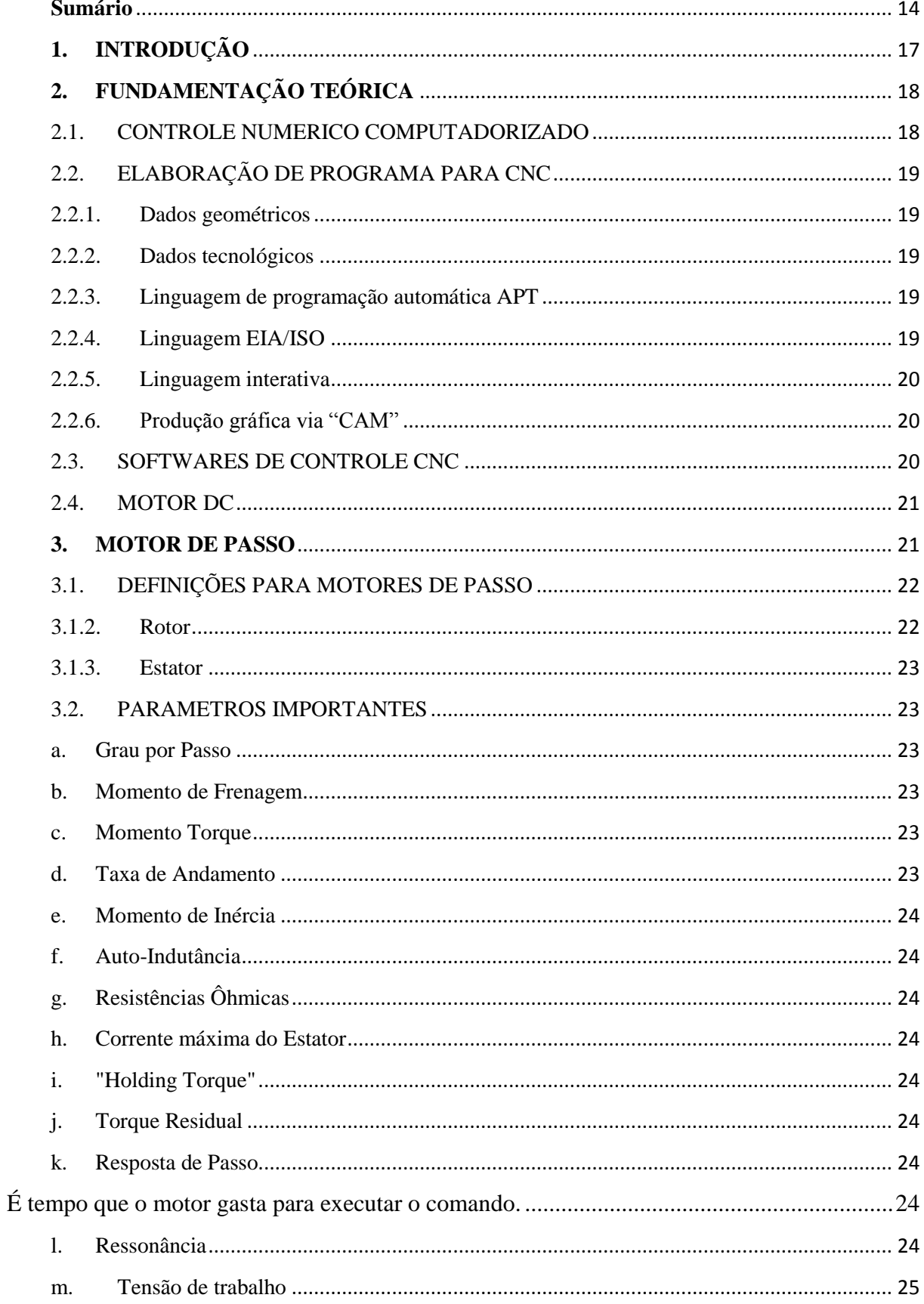

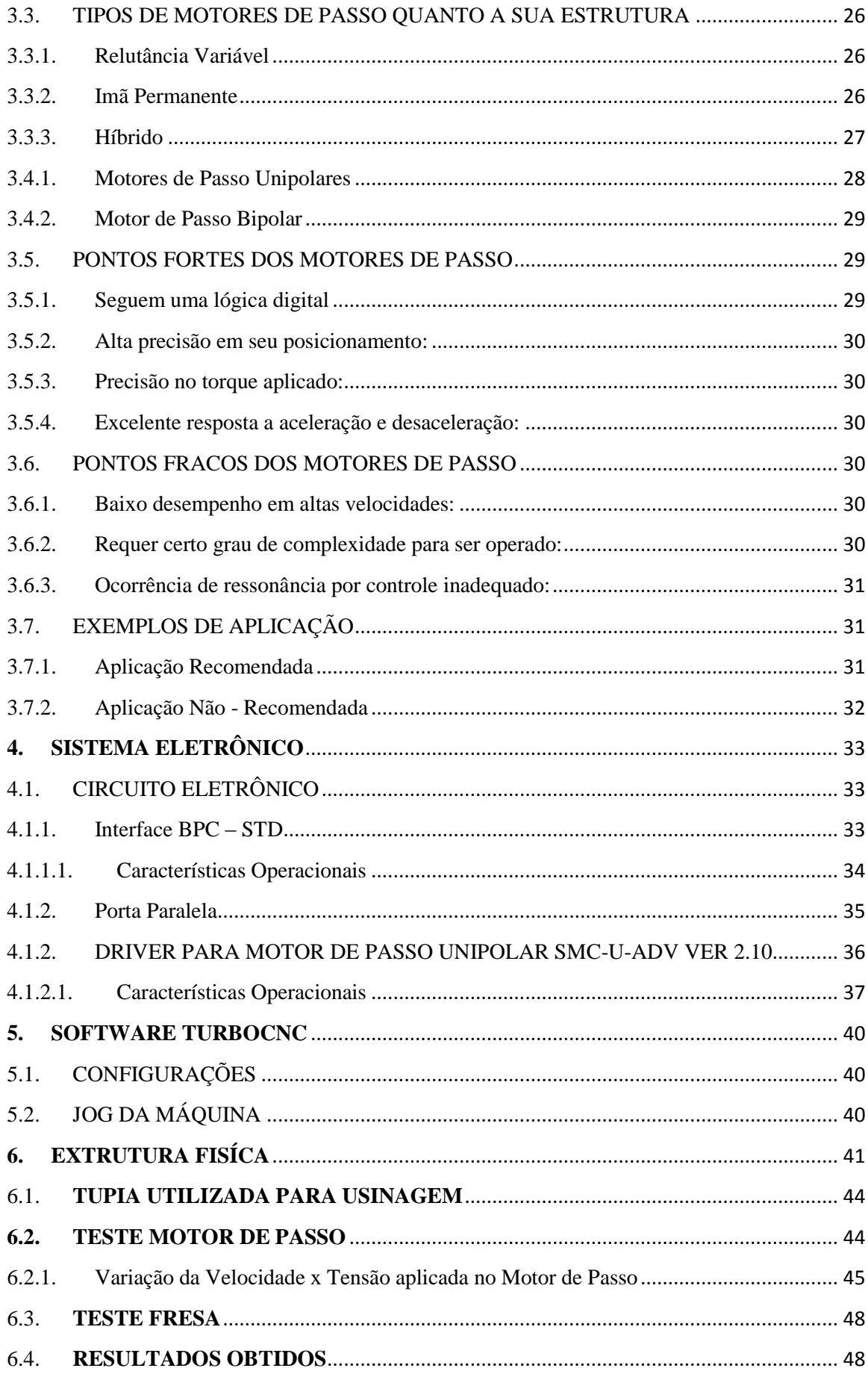

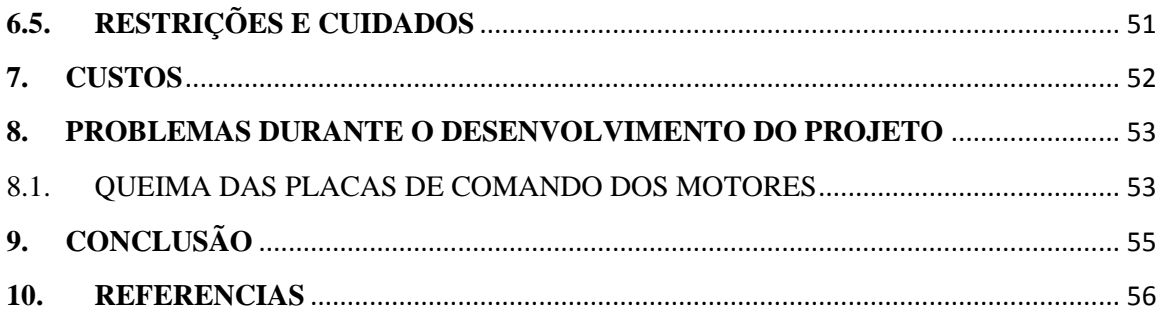

### <span id="page-16-0"></span>**1. INTRODUÇÃO**

Esse trabalho é parte do desenvolvimento de máquina CNC didática e de pequenos trabalhos de acabamentos em madeira e circuitos eletrônicos. Neste trabalho de TCC propõese a construção de uma máquina Fresadora CNC didática. A concepção é baseada nas Fresadoras CNC oferecidas pelo mercado brasileiro. O projeto da Fresadora está dividido em três etapas: projeto mecânico, controle por softwar*e* e a parte de registro de todos os dados em forma de trabalho de diplomação.

A primeira etapa visa à escolha do material da estrutura e fixação, e escolha dos motores de passo. A segunda etapa a operação com o software visa o controle de velocidade e direção dos motores de passo, além de uma interface gráfica para interação com o usuário e computador. A terceira etapa é o registro de todos os dados em forma de TCC. Toda a construção da máquina foi realizada no Laboratório de Usinagem na UTFPR. O trabalho tem um foco de explicação do comportamento do motor de passo, principais características, tensão e velocidade de trabalho. Para validação, os alunos da disciplina de Tecnologia em Manutenção Industrial utilizando esse trabalho como diplomação do curso de Tecnologia em Manutenção Industrial.

# <span id="page-17-0"></span>**2. FUNDAMENTAÇÃO TEÓRICA**

## <span id="page-17-1"></span>2.1.CONTROLE NUMERICO COMPUTADORIZADO

CNC são as iniciais de *Computer Numeric Control*, ou em português Controle Numérico Computadorizado. Nos primórdios de 1900 Hermam Hollerith desenvolveu um sistema de armazenamento de dados para cartões perfurados para o departamento de recenseamento dos EUA. Em 1912, Scheyer solicitou a patente da máquina de cortar algodão aos EUA o qual tinha como objetivo "prover os meios para ou controlar movimento em qualquer direção ou espaço em um ou vários planos para movimentos angulares por meio de uma gravação preparada previamente em uma folha perfurada de papel ou outro material". A tecnologia CNC teve seu surgimento na experiência de uma pequena empresa fabricante de hélices e rotores de helicópteros, *"Parsons Corporation"* que em 1946 havia experimentado colocar uma forma rudimentar de controle por números em uma máquina de usinagem convencional, ligando esta máquina a um computador que era limentado por informações via cartões perfurados. A Força Aérea Americana ao reconhecer um possível grande avanço na fabricação de aviões e material bélico contratou a Parsons e patrocinou estudos e desenvolvimento do controle numérico, e assim planejaram e executaram as adaptações de controle numérico para uma máquina ferramenta convencional da Cincinnati (fabricante na época de máquinas ferramenta convencionais e atualmente um dos maiores fabricantes de Máquinas CNC), e deste modo criaram o protótipo de uma máquina CN que foi demonstrado em 1953 no 'MIT' instituto de tecnologia de Massachusetts.

Em 1957 nos Estados Unidos, inicia-se a construção de 100 fresadoras, controladas numericamente para fabricar peças para empresas ligadas à construção de aeronaves voltadas a Força Aérea Americana. Na década de 60 e 70, os programas eram pesados a máquina através de cartões perfurados. Na década de 80 começa a utilização da fita magnética gravadas eletronicamente, e hoje se utiliza disquetes pen-drive, cartões de memória flash ou ate mesmo rede local. Todos os dias vêem novas possibilidades de utilizar o sistema CNC para controlar os equipamentos, onde tem a necessidade de precisão a agilidade no trabalho.

### <span id="page-18-0"></span>2.2. ELABORAÇÃO DE PROGRAMA PARA CNC

No sistema CNC pode-se introduzir o programa, executar e alterar na própria forma de executar seus dados. O programa CNC é composto por dois tipos de dados: geométrico e tecnológico.

#### 2.2.1. Dados geométricos

<span id="page-18-1"></span>Os dados geométricos são responsáveis pelo movimento geométrico da ferramenta, determinando: posições a serem alcançadas; direção e sentido do movimento; seqüência de movimentos (na seqüência que são apresentados os dados); os endereços normalmente utilizados são: X, Y, Z.

#### <span id="page-18-2"></span>2.2.2. Dados tecnológicos

Os dados tecnológicos são responsáveis pelas condições de usinagem envolvidas no processo, tais como: a ferramenta desejada com rotação e sentido de rotação corretos; avanços e rotações compatíveis com o material usinado.

# <span id="page-18-3"></span>2.2.3. Linguagem de programação automática APT

Com o surgimento do CNC, no inicio dos anos 50, a primeira linguagem de programação utilizada foi a APT (*Automatic Programmed Tool*). Atualmente só é utilizado como ferramenta auxiliar na programação de peças com geometrias muito complexas, principalmente para máquinas de quatro e cinco eixos. A linguagem APT é uma linguagem de fácil interpretar.

#### <span id="page-18-4"></span>2.2.4. Linguagem EIA/ISO

Padronização de códigos, também conhecida como códigos G. É na atualidade a mais utilizada universalmente, tanto na programação manual, como na programação gráfica, onde é utilizado o CAM (*Computer Aided Manufacturing*). Os códigos EIA/ISO foram criados antes mesmo do aparecimento das máquinas CNC, eles eram usados nos escritórios em máquinas de escrever automáticas que utilizavam cartões perfurados.

#### 2.2.5. Linguagem interativa

<span id="page-19-0"></span>Programação por blocos parametrizados possui blocos prontos e não usa códigos. Ex. linguagem MAZATROL aplicando às máquinas MAZAK.

#### 2.2.6. Produção gráfica via "CAM"

<span id="page-19-1"></span>Não é mais uma linguagem de programação e sim uma forma de programar em que o programador deverá possuir os conhecimentos de: processos de usinagem; materiais; ferramentas e dispositivos para usinagem; informática para manipulação de arquivos; máquinas (avanços, rotações e parâmetros); domínio de um software de CAD (*Computer Aided Designe*), e um de CAM. Descrevendo de uma maneira simplificada, apenas para fácil entendimento, o programador entra com o desenho da peça, que pode ser feito no próprio CAM ou em desenhos recebidos do CAD, define matéria - prima (tipo e dimensões), ferramentas e demais parâmetros de corte, escolhe o pós-processador de acordo com a máquina que fará a usinagem e o software de CAM se encarregará de gerar o programa, utilizando os códigos da padronização EIA/ISO.

#### <span id="page-19-2"></span>2.3. SOFTWARES DE CONTROLE CNC

Existem diversos softwares de controle CNC, seus controles são de dois a nove eixos, acionam serviços auxiliares tais como: retificas controle de velocidade, entre outros. Os softwares mais comuns na plataforma Windows são: MACH2, MACH3, KCAM, todos estes softwares são pagos, e o TurboCNC que roda em DOS que é de licença freeware. A maioria dos softwares tem comunicação por porta paralela DB25.

#### <span id="page-20-0"></span>2.4. MOTOR DC

O funcionamento básico do motor DC está fundamentado na Força de Lenz aplicada em uma carga em movimento dentro de um campo magnético ( $F = qvB$ ). Consideremos uma espira de corrente inserida num campo magnético criado por um ímã permanente, em que há uma corrente criada por uma bateria (fonte DC). De uma forma simplificada, a simples passagem desta corrente faz com que apareçam duas forças de sentidos contrários, aplicadas uma em cada lado da espira. Estas forças criam um torque que, obviamente, faz a espira girar, transformando a energia elétrica da corrente em energia cinética num eixo acoplado às espiras. A direção da rotação depende da polaridade da bateria e da direção das linhas decampo magnético criadas pelo ímã.

Um motor real é composto de conjuntos múltiplos de espiras, dispostas de tal forma que as forças que agem em cada espira sejam somadas e produzam um torque significativo para uma possível aplicação.

Os motores DC são utilizados, por exemplo, em aplicações como o posicionamento de um braço de robô. Mas eles apresentam uma grande desvantagem. Para que um computador dê um comando para que o braço se mova para uma determinada posição com precisão, é necessário um complicado circuito externo provido de sensores de posição, que informe ao computador que o braço já está na posição determinada (*feedback*).

É justamente para que se resolva este problema que foi desenvolvido o chamado MOTOR DE PASSO.

### <span id="page-20-1"></span>**3. MOTOR DE PASSO**

O motor de passo é um transdutor que converte energia elétrica em movimento controlado através de pulsos, o que possibilita o controle por passo, onde passo é o menor deslocamento angular.

Com o passar dos anos houve um aumento na popularidade deste motor, principalmente pelo seu tamanho e custo reduzidos e também a total adaptação por controle digitais.

Outra vantagem do motor de passos em relação aos outros motores é a estabilidade.

Quando precisa-se obter uma rotação específica de um certo grau, calcularemos o número de rotação por pulsos o que nos possibilita uma boa precisão no movimento.

Os antigos motores passavam do ponto e, para voltar, precisavam da realimentação negativa. Por não girar por passos a inércia destes é maior e assim são mais instáveis.

### <span id="page-21-1"></span>3.1. DEFINIÇÕES PARA MOTORES DE PASSO

Antes de explicar os tipos de motores e o funcionamento em si, definiremos algumas outras expressões a fim de tornar o texto mais claro.

# 3.1.2. Rotor

<span id="page-21-2"></span><span id="page-21-0"></span>É denominado rotor o conjunto eixo-imã que rodam solidariamente na parte móvel do motor conforme figura 1.

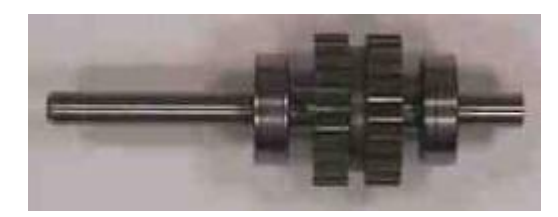

Figura 1 - Rotor Motor de Passo Fonte: Ricardo de Alexandro de Andrade Queiroz

#### <span id="page-22-1"></span>3.1.3. Estator

Define-se como estator a trave fixa onde as bobinas são enroladasconforme figura 2.

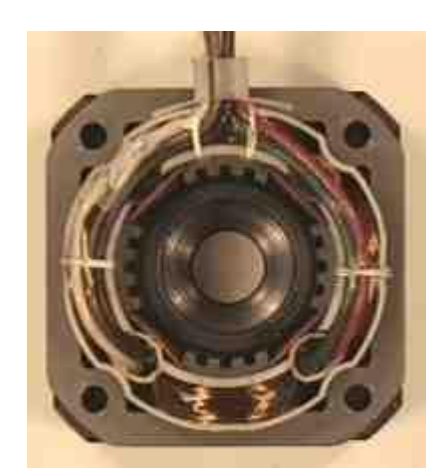

Figura 2 - Estator do Motor de Passo Fonte: Ricardo de Alexandro de Andrade Queiroz

## <span id="page-22-2"></span><span id="page-22-0"></span>3.2. PARAMETROS IMPORTANTES

#### <span id="page-22-3"></span>a. Grau por Passo

O grau por passo é o movimento que ele fará recebendo um pulso, é a característica mais importante ao se escolher o motor, o número de graus por passo está intimamente vinculado com o número de passos por volta. Os valores mais comuns para esta característica, também referida como resolution, são 0.72,1.8, 3.6, 7.5, 15 e até 90 graus.

<span id="page-22-4"></span>b. Momento de Frenagem

Momento máximo com o rotor bloqueado, sem perda de passos.

c. Momento Torque

<span id="page-22-5"></span>Efeito rotativo de uma força, medindo apartir do produto da mesma pela distância perpendicular até o ponto que ela atua partindo de sua linha de ação.

<span id="page-22-6"></span>d. Taxa de Andamento

Regime de operação atingido após uma aceleração suave.

#### <span id="page-23-0"></span>e. Momento de Inércia

Medida da resistência mecânica oferecida por um corpo à aceleração angular.

#### f. Auto-Indutância

<span id="page-23-1"></span>Determina a magnitude da corrente média em regimes pesados de operação, de acordo com o tipo de enrolamento do estator: relaciona o fluxo magnético com as correntes que o produzem.

## <span id="page-23-2"></span>g. Resistências Ôhmicas

Determina a magnitude da corrente do estator com o rotor parado.

#### <span id="page-23-3"></span>h. Corrente máxima do Estator

Determinada pela bitola do fio empregado nos enrolamentos.

#### <span id="page-23-4"></span>i. "Holding Torque"

É a mínima potência para fazer o motor ser acionado .

#### <span id="page-23-5"></span>j. Torque Residual

É a resultante de todos os fluxos magnético presente nos pólos do estator.

#### <span id="page-23-6"></span>k. Resposta de Passo

<span id="page-23-7"></span>É tempo que o motor gasta para executar o comando.

# <span id="page-23-8"></span>l. Ressonância

Como todo material, o motor de passos tem sua freqüência natural. Quando o motor gira com uma freqüência igual a sua, ele começa a oscilar e a perder passos.

#### m. Tensão de trabalho

<span id="page-24-0"></span>Normalmente impresso na própia chassi do motor, a tensão em que trabalha o motor é fundamental na obtenção do torque do componente. Tensões acima do estipulado pelo fabricante em seu datasheet costumam aumentar a velocidade e torque do motor pois, podera trabalhar com frequencia mais elevada sem perder referencia (perda de passo), que a tensão elevada compensa. Ocorre o mesmo principio de um motor de tensão alternada ligado ao inverssor de frequencia quando se aumenta a frequencia para aumentar a velocidade abaixa seu torque, seria a mesma coisa com o motor de passo, mas para compenssar esta perca aumenta-se a velocidade que a nominal indicado pelo fabricante no motor utilizado no experimento é de 3,6VCC e 3,5A por fase.

Para não haver a queima do motor é necessario utilização de um sistema que controle a corrente para não passar da corrente nominal do motor. No caso pode-se utilizar resistores dimenssionados para fazer a regulagem da corrente.

#### <span id="page-25-1"></span>3.3. TIPOS DE MOTORES DE PASSO QUANTO A SUA ESTRUTURA

#### 3.3.1. Relutância Variável

<span id="page-25-2"></span>Este tipo de motor conforme figura 3 consiste de um rotor de ferro doce, com múltiplos dentes e um estator laminado com enrolamentos. Por não possuir imã, quando energizado apresenta torque estático nulo. Quando os enrolamentos do estator são energizados com corrente DC os pólos ficam magnetizados. A rotação ocorre quando os dentes do estator são atraídos para os pólos do estator energizado, devido à força que aparece, para que o sistema tenha o circuito com menor relutância. Tendo assim baixa inércia de rotor não pode ser utilizado como carga inercial grande.

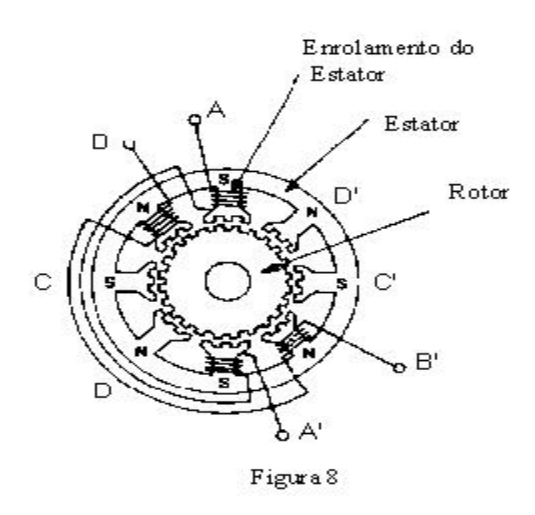

Figura 3 - Estrutura do Motor de Passo de Relutância Variável Fonte: Ricardo de Alexandro de Andrade Queiroz

#### <span id="page-25-0"></span>3.3.2. Imã Permanente

<span id="page-25-3"></span>Motores de ímã permanente conforme figura 4 têm baixo custo e baixa resolução, com passos típicos de 7, 5o a 15o (48 - 24 passos/revolução). O rotor é construído com ímãs permanentes (material alnico ou ferrite e é magnetizado radialmente), e não possuem dentes devido a isto o torque estático não é nulo. Os pólos magnetizados do rotor provêm uma maior Intensidade de fluxo magnético e por isto o motor de ímã permanente exibe uma melhor característica de torque, quando comparado ao de relutância variável.

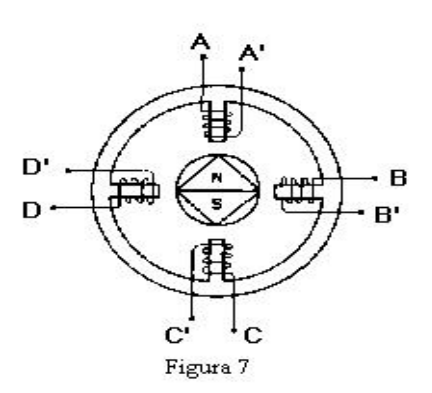

Figura 4 - Estrutura do Motor de Passo de Imã Permanente Fonte: Ricardo de Alexandro de Andrade Queiroz

#### <span id="page-26-2"></span><span id="page-26-0"></span>3.3.3. Híbrido

O motor de passo híbrido conforme figura 5 provém melhor desempenho com respeito à resolução de passo, torque e velocidade. Apresenta grande precisão (3%), boa relação torque/tamanho e ângulos pequenos (0,9 e 1,8 graus).O motor híbrido combina as melhores características dos motores de ímã permanente e motor de relutância variável. O rotor é de imã permanente ao redor do seu eixo e magnetizado axialmente, é multi-dentado como no motor de relutância variável. O dente do rotor provém um melhor caminho que ajuda a guiar o fluxo magnético para locais preferidos no GAP de ar (espaço que existe entre o rotor e estator). Para que o rotor avance um passo é necessário que a polaridade magnética de um dente do estator se alinha com a polaridade magnética oposta de um dente do rotor.

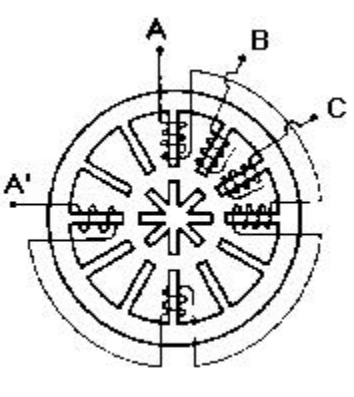

Figura 6

<span id="page-26-1"></span>Figura 5 - Estrutura do Motor de Passo Híbrido Fonte: Ricardo de Alexandro de Andrade Queiroz

#### 3.4. **FORMA DE OPERAÇÃO DO MOTOR DE PASSO**

Normalmente os motores de passo são projetados com enrolamento de estator polifásico o que não foge muito dos demais motores. O número de pólos é determinado pelo passo angular (rotação do eixo durante um passo, isto é, 3600% número de passos por rotação ) desejado por pulsos de entrada (pulso que recebe para se movimentar, a cada pulso de entrada recebido se avança um passo). Os motores de passo têm alimentação externa.

Conforme os pulsos na entrada do circuito de alimentação, este oferece correntes aos enrolamentos certos para fornecer o deslocamento desejado.

#### 3.4.1. Motores de Passo Unipolares

<span id="page-27-1"></span>Um motor de passo unipolar conforme figura 6 tem dois enrolamentos por fase, um para cada sentido da corrente. são caracterizados por possuírem um center-tape entre o enrolamento de suas bobinas. Desde que neste arranjo um pólo magnético possa ser invertido sem comutar o sentido da corrente, o circuito da comutação pode ser feito de forma muito simples (por exemplo, um único transistor) para cada enrolamento.

A resistência entre o fio comum e o fio de excitação da bobina é sempre metade do que entre os fios de excitação da bobina. Isto é, devido ao fato de que há realmente duas vezes o comprimento da bobina entre as extremidades e somente meio comprimento do centro (o fio comum) à extremidade. Os motores de passo unipolares com seis ou oito fios podem ser conduzidos usando excitadores bipolares deixando os comuns de fase desconectadas, e conduzindo os dois enrolamentos de cada fase junto.

É igualmente possível usar um excitador bipolar para conduzir somente um enrolamento de cada fase, deixando a metade dos enrolamentos não utilizada.

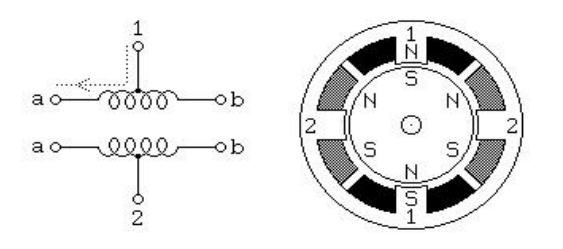

<span id="page-27-0"></span>Figura 6 - Sistema Motor de Passo Unipolar Fonte: Ricardo de Alexandro de Andrade Queiroz

#### 3.4.2. Motor de Passo Bipolar

<span id="page-28-1"></span>Os motores bipolares conforme figura 7 têm um único enrolamento por fase. A corrente em um enrolamento precisa ser invertida a fim de inverter um pólo magnético, assim o circuito de condução é um pouco mais complicado, usando um arranjo de ponte H. Há duas ligações por fase, nenhuma está em comum. Os efeitos de estática da fricção que usam uma ponte são observados em determinadas topologias de movimentação. Como os enrolamentos são mais bem utilizados, são mais poderosos do que um motor unipolar do mesmo peso.

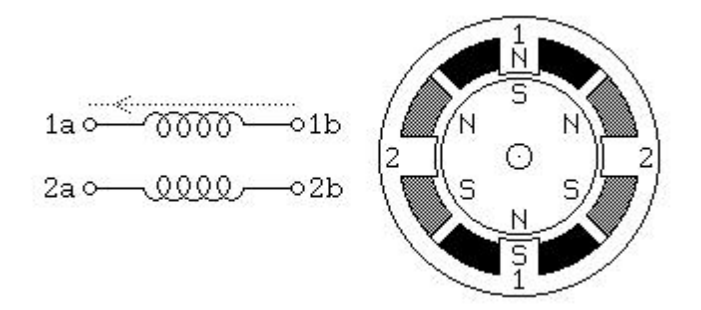

Figura 7 - Sistema Motor de Passo Bipolar Fonte: Ricardo de Alexandro de Andrade Queiroz

#### <span id="page-28-2"></span><span id="page-28-0"></span>3.5. PONTOS FORTES DOS MOTORES DE PASSO

Os motores de passo possuem como vantagem em relação aos outros tipos de motores disponíveis os seguintes pontos.

<span id="page-28-3"></span>3.5.1. Seguem uma lógica digital

Diz-se que o motor de passo segue uma lógica digital, pois seu acionamento é feito através de pulsos elétricos que ativam seqüencialmente suas bobinas, fazendo o rotor se alinharem com as mesmas e assim provocando um deslocamento do mesmo.

<span id="page-29-0"></span>3.5.2. Alta precisão em seu posicionamento:

O posicionamento do motor de passo é preciso uma vez que o rotor sempre se movimentará em ângulos bem determinados, chamados "passos" cujo erro de posicionamento é pequeno (em geral 5%).

<span id="page-29-1"></span>3.5.3. Precisão no torque aplicado:

As variações no torque aplicado por um motor de passo são pequenas, tendo em vista seu funcionamento.

<span id="page-29-2"></span>3.5.4. Excelente resposta a aceleração e desaceleração:

O movimento que um motor de passo produz é resultado das ativações em seqüência de suas bobinas. A resposta para tais solicitações de aceleração e desaceleração é rápida, pois o rotor se alinha rapidamente com a(s) bobina(s) que se encontra(m) energizada(s).

#### <span id="page-29-3"></span>3.6. PONTOS FRACOS DOS MOTORES DE PASSO

Em relação com outros tipos de motores pode-se destacar os seguintes fatos como desvantagens no uso de motores de passo:

<span id="page-29-4"></span>3.6.1. Baixo desempenho em altas velocidades:

O aumento de rotações no motor de passo (sua aceleração) é gerado pela variação no tempo entre o acionamento de uma bobina e a seguinte. Entretanto é necessário um rápido chaveamento do estator para outra de tal forma que se forma um ciclo para movimentação do eixo a velocidade seja mantida, o que muitas vezes é complexo e pouco eficiente quando se trabalha com freqüências mais elevadas.

<span id="page-29-5"></span>3.6.2. Requer certo grau de complexidade para ser operado:

Pelo fato de usar uma lógica digital não basta apenas ligar o motor de passo a uma fonte de energia que o mesmo começara a girar sem parar. Sua complexidade reside no fato de ser necessário um aparato para controlá-lo ativando seqüencialmente suas bobinas. O "custo computacional" e a complexidade do dispositivo de controle crescem à medida que o número de passos aumenta, uma vez que mais passos requerem um maior o número de terminais (fios) a serem ativados e controlados.

<span id="page-30-0"></span>3.6.3. Ocorrência de ressonância por controle inadequado:

Como todos os objetos que existem, o motor de passo também tem uma freqüência de ressonância. Caso as revoluções do mesmo se dêem nesta freqüência, este pode começar a oscilar, aquecer e perder passos. Este problema pode ser contornado mudando-se o modo de operação do motor: utilizando-se meio-passo ou o passo completo "full-step" com as bobinas energizadas duas a duas.

### <span id="page-30-1"></span>3.7. EXEMPLOS DE APLICAÇÃO

A seguir uma breve apresentação de aplicações recomendada e não recomendada.

#### <span id="page-30-2"></span>3.7.1. Aplicação Recomendada

O motor de passo é recomendado no uso em equipamentos que exigem um posicionamento preciso de erro pequeno e não cumulativo. Podemos citar tais exemplos como scanners, impressoras, bem como certos dispositivos robóticos que não requerem "retorno" do posicionamento. Também podemos citar exemplos que requerem rápida aceleração e desaceleração, mais uma vez inferindo aos motores de impressoras e dispositivos robóticos que efetuam movimentos rápidos e precisos, tais qual um motor de passo pode oferecer.

### <span id="page-31-0"></span>3.7.2. Aplicação Não - Recomendada

O motor de passo não é recomendado em casos em que o dispositivo trabalhe em altas velocidades uma vez que devido à inércia do rotor as bobinas podem não ser capazes de atrair o mesmo para uma determinada posição fazendo com o que o motor "perca passos". Também não se recomenda o uso do motor de passo em aplicações que exigem um torque grande uma vez que o torque do motor é dado pela atração entre o rotor e a bobina energizada. Isso vai ser limitado pelo motor e sua construção física de projeto. Uma vez que a carga exceda a força desta interação entre a bobina e rotor o motor perderá passos e sairá de controle.

# <span id="page-32-1"></span>**4. SISTEMA ELETRÔNICO**

# <span id="page-32-2"></span>4.1.CIRCUITO ELETRÔNICO

A interface ficará responsável por receber as informações do computador, que será protegido por opto-acopladores, após serem devidamente tratadas, são amplificadas e enviadas aos drives, para o acionamento da máquina, possibilitando o controle de velocidade, direção, habilitação e o posicionamento de referencia de cada eixo.

# <span id="page-32-3"></span>4.1.1. Interface BPC – STD

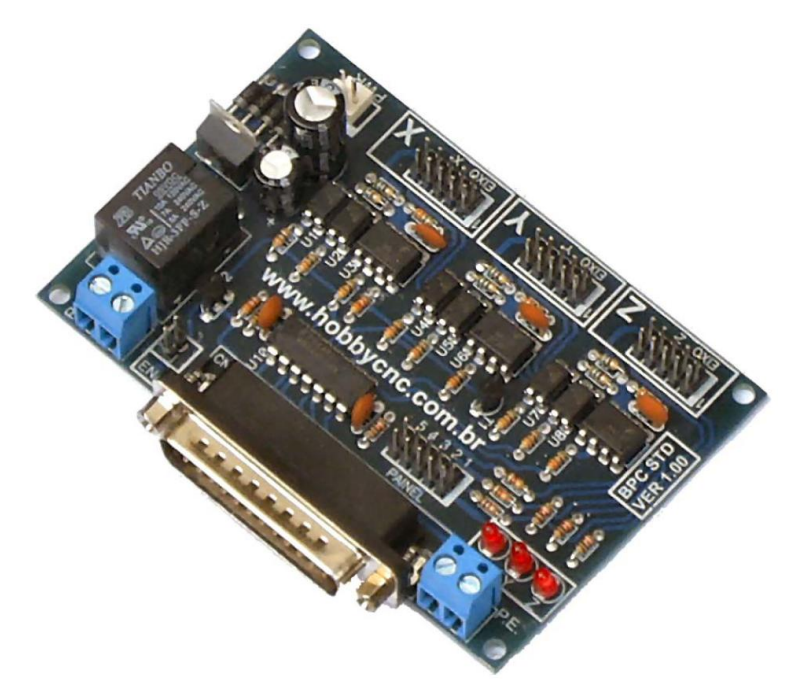

Figura 8 - Interface BPC - STD Fonte: Manual Hobby CNC

<span id="page-32-0"></span>A interface BPC tem entradas digitais opto-isoladas para controle de motores de passo com os sinais STEP/DIR/ENA uma para controle de rele e uma para parada de emergência conforme figura 9.

# 4.1.1.1. Características Operacionais

<span id="page-33-2"></span>Tensão de alimentação 9 a 12 VAC, com isolamento óptico dos sinais PC/Drivers, pode comandar três drivers, cada motor pode receber três tipos de sinais, passo/direção/inibe (STEP/DIR/ENA), contem entrada para sistema emergência e rele para acionamento de uma carga ate 10A conforme figura 10 e 11.

| Н                                                                  | <b>CODIGO</b>    | CONEC.          | <b>DESCRIÇÃO</b>                          |
|--------------------------------------------------------------------|------------------|-----------------|-------------------------------------------|
| <b>RELE</b><br>٥<br>°<br>٥<br>$\frac{1}{2}$ 00<br>≘<br>ħ           | <b>VCC / VAC</b> |                 | <b>CONECTOR   ALIMENTAÇÃO VCC / VAC</b>   |
|                                                                    | <b>RELE</b>      | <b>BORNE</b>    | <b>ACIONAMENTO DE CARGA ATÉ 10A</b>       |
| ξ                                                                  | <b>DB25</b>      | <b>DB25</b>     | <b>CONECTOR PORTA PARALELA</b>            |
| $\frac{N}{N}$<br>hoh<br>═<br><b>JAR YE</b><br><b>Y2 A</b>          | <b>PE</b>        | <b>BORNE</b>    | <b>PARADA DE EMERGENCIA</b>               |
| hycn<br>$\begin{matrix} 10 & 10 \\ 10 & 10 \\ 0 & 10 \end{matrix}$ | <b>LED</b>       | LED.            | <b>INDICADORES DE STATUS EIXOS</b>        |
|                                                                    | <b>PAINEL</b>    | <b>CONECTOR</b> | <b>RESERVADO</b>                          |
| nп                                                                 | $\mathbf{x}$     |                 | <b>CONECTOR CONECTOR P/ DRIVER EIXO X</b> |
|                                                                    | Ÿ                |                 | <b>CONECTOR CONECTOR P/ DRIVER EIXO Y</b> |
| <b>BPC STD</b><br><b>VER 1.00</b>                                  | $\overline{z}$   |                 | <b>CONECTOR CONECTOR P/ DRIVER EIXO Z</b> |

Figura 9 - Conexões da Interface BPC - STD Fonte: Manual Hobby CNC

<span id="page-33-0"></span>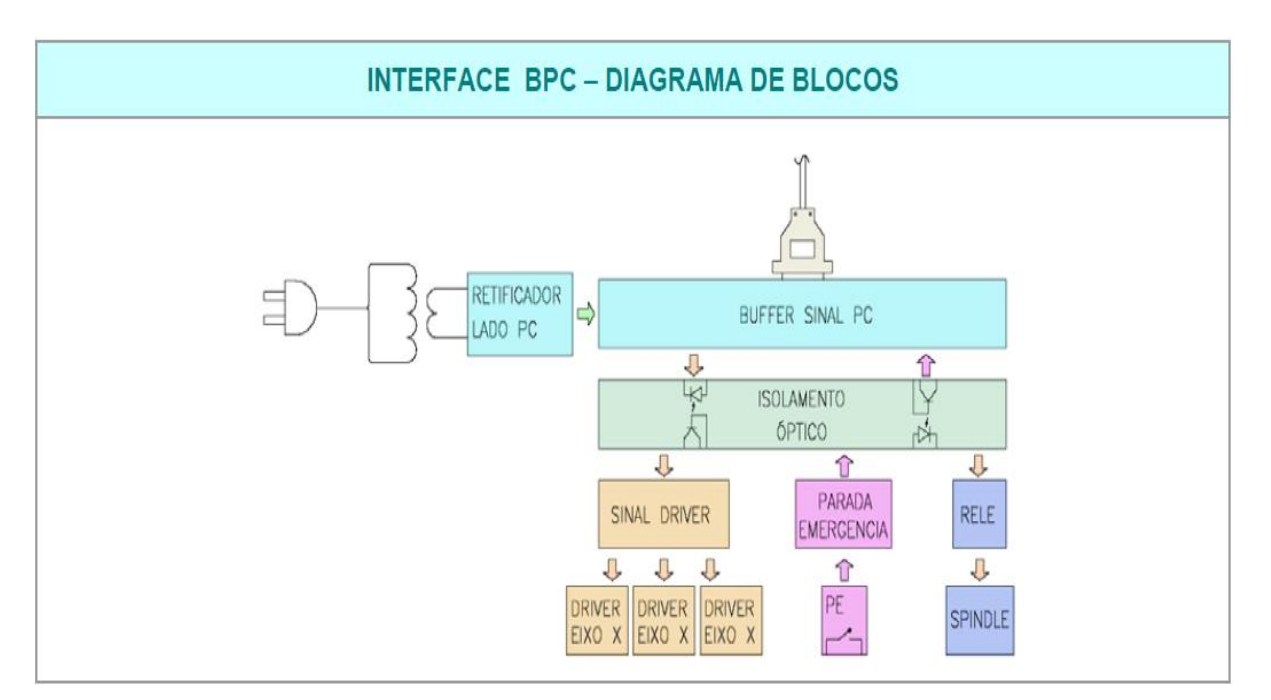

<span id="page-33-1"></span>Figura 10 - Diagrama de Blocos da Interface BPC – STD Fonte: Manual Hobby CNC

### 4.1.2. Porta Paralela

<span id="page-34-1"></span>A configuração correta da porta paralela conforme tabela 1 e figura 12 é fundamental para utilização com programas CNC, para uso com programas CNC a porta deve estar configurada no modo UNIDIRECIONAL este modo aparece na BIOS do PC como MODE SPP ou em alguns casos MODE NORMAL. Somente nesta configuração os programas CNC poderão enviar sinais em tempo real para os drivers de motor de passo. Esta configuração é realizada na Bios do PC antes de iniciar o sistema operacional. O uso de outros modos poderá causar problemas operacionais sérios como perda de passo, movimentos erráticos e ate mesmo danificar a porta paralela do computador, pois em outro modo de operação os pinos de sinais são diferentes da tabela seguinte, a tabela abaixo é somente válida se utilizando a porta paralela no modo UNIDIRECIONAL.

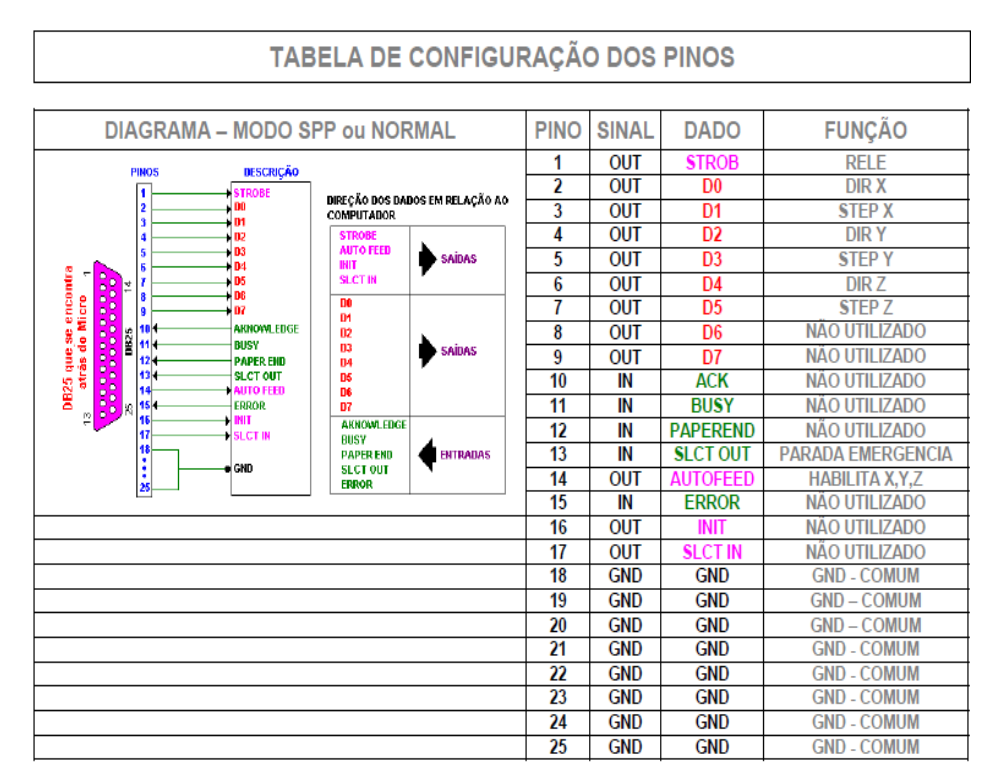

<span id="page-34-0"></span>Tabela 1 - Configuração dos Pinos Porta Paralela Fonte: Manual Hobby CNC

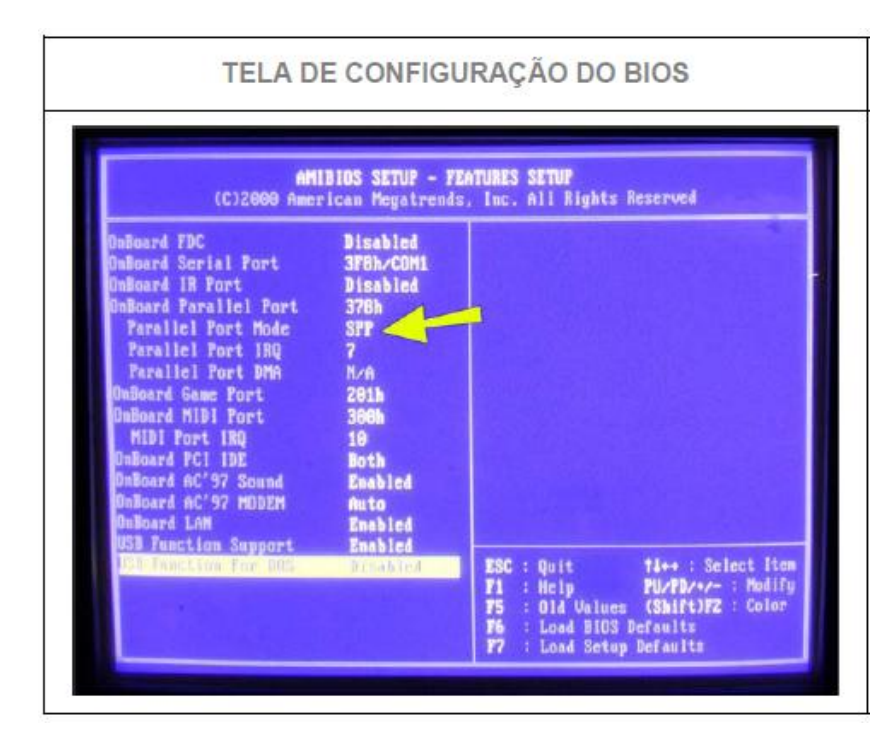

Figura 11 - Configuração da BIOS Fonte: Manual Hobby CNC

# <span id="page-35-2"></span><span id="page-35-0"></span>4.1.2. DRIVER PARA MOTOR DE PASSO UNIPOLAR SMC-U-ADV VER 2.10

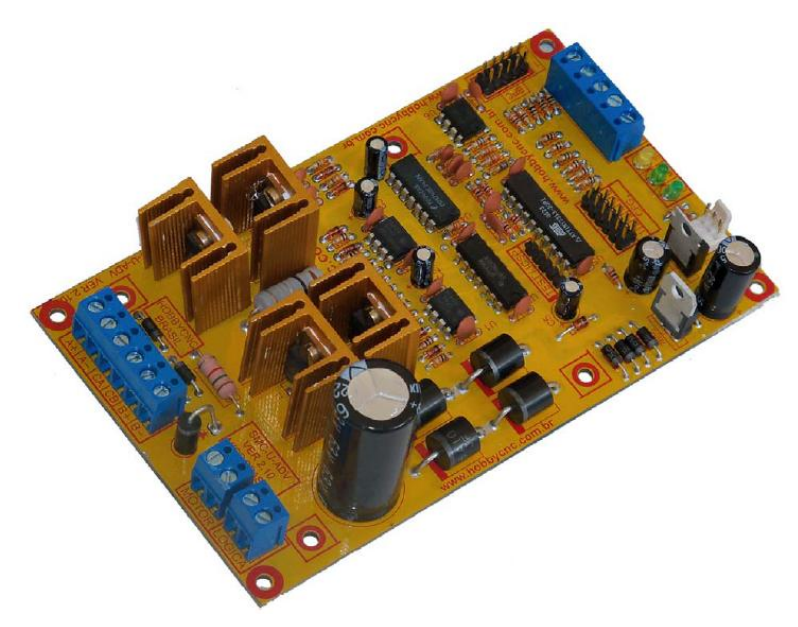

Figura 12 – Driver para Motor de Passo Unipolar SMC-U-ADV VER 2.10 Fonte: Manual Hobby CNC

<span id="page-35-1"></span>A interface SMC-U-ADV conforme figura 13 é um drive micro-controlado para motores de passo, com gerenciamento de corrente via PWM (CHOPPER) que permite a alimentação do motor com tensões maiores, o que leva um alto desempenho em altas freqüências, outro recurso muito importante é o sistema automático de detecção de

inatividade, quando o motor fica parado por um período de aproximadamente ate 4 segundos a controladora reduz a corrente que esta fluindo para o motor, assim reduz o aquecimento do motor e da etapa de potencia sem nenhum comprometimento do desempenho do sistema.

A função deste drive é converter sinais elétricos de saídas rápidas de CLP's, PC's, etc. em sinais sincronizados e amplificados para motores de passo o que permite controle de velocidade, sentido de rotação do motor e parada com grande precisão, nesta opção o firmware da interface trata os sinais de passo e direção vindos da porta paralela do computador ou CLP's ou outro gerador de pulsos qualquer, em sinais de acionamento das fases para o motor.

É possível através de o computador controlar a velocidade sentido de rotação e passo com grande precisão.

Com aplicação em montagem de maquinas CNC, automação de equipamentos, robôs cartesianos, manipuladores de objetos e máquinas de qualquer tipo com motor de passo. A configuração de corrente e resolução de passo é via Jumpers, compatível com grande quantidade de programas disponíveis, tais como TurboCNC, KCAM, Mach2, Mach3, EMC2.

#### 4.1.2.1. Características Operacionais

<span id="page-36-0"></span>Topologia UNIPOLAR, conforme figura 14, 15 e 16 para motores a 6 fios, potencia máxima de 20 W por fase, corrente máxima de 4A por fase indicados para motores de ate 40 Kgf/cm<sup>2</sup>, controle de corrente PWM (chopper baixo ruído), redução da corrente quando inativo (50% após 4 segundos), resolução 1/2,1/4,1/8,1/16,1/5,1/10,1/20,1/40 micropassos, configuração por Jumpers, entrada de sinas digitais de controle passo/direção/habilita, compatível com vários programas, saída 12VCC para alimentação de cooler, furação padrão para fixação de cooler, tensão de alimentação 45VCA + 12VCA, circuito retificado por filtro integrado, dimensões L 87 mm x C 145 mm x A 40 mm.

| <b>CONEXÕES</b>                                                             |                |                 |                                    |  |
|-----------------------------------------------------------------------------|----------------|-----------------|------------------------------------|--|
|                                                                             | <b>CODIGO</b>  | CONEC.          | <b>DESCRICAO</b>                   |  |
| $+1$ $+1$ $+1$ $-1$ $-1$ $-1$ $-1$<br><b>SIOTOR</b>                         | <b>MOTOR</b>   | <b>BORNE</b>    | <b>ALIMENTAÇÃO 60 VCC / 45 VAC</b> |  |
|                                                                             | <b>LOGICA</b>  | <b>BORNE</b>    | ALIMENTAÇÃO 15 VCC/ 12 VAC         |  |
| $\Box$<br>MICROPASSO<br>OSSAROROIM<br>$\Box$                                | $A+$           | <b>BORNE</b>    | <b>FASE A DO MOTOR</b>             |  |
| ADV<br>BRASIL<br>KOBBYCNC<br><b>NOVINGING</b>                               | A-             | <b>BORNE</b>    | <b>FASE A' DO MOTOR</b>            |  |
| lŝ<br>com.br<br>www.hobbycnc.<br>www.hobbycnc.com.br<br>www.hobbycnc.com.br | CA             | <b>BORNE</b>    | <b>COMUM DO MOTOR FASE A</b>       |  |
|                                                                             | <b>CB</b>      | <b>BORNE</b>    | <b>COMUM DO MOTOR FASE B</b>       |  |
|                                                                             | $B+$           | <b>BORNE</b>    | <b>FASE B DO MOTOR</b>             |  |
|                                                                             | $B -$          | <b>BORNE</b>    | <b>FASE B' DO MOTOR</b>            |  |
|                                                                             | <b>STP</b>     | <b>BORNE</b>    | <b>ENTRADA SINAL STEP</b>          |  |
| ᅟᆠ                                                                          | <b>DIR</b>     | <b>BORNE</b>    | <b>ENTRADA SINAL DIR</b>           |  |
| cnc.com.br<br><b>FERERBER</b><br>RKRRMRR<br>当日とお思える                         | <b>ENA</b>     | <b>BORNE</b>    | <b>ENTRADA SINAL ENA</b>           |  |
|                                                                             | <b>GND</b>     | <b>BORNE</b>    | <b>COMUM</b>                       |  |
| www.hobby<br>Ë                                                              | $+5$ VCC       | <b>BORNE</b>    | <b>SAIDA 5VCC REGULADO</b>         |  |
| 包囲                                                                          | <b>CFG</b>     | <b>JUMPER</b>   | <b>CONFIGURAÇÃO</b>                |  |
| www.hobbvcnc.com.br                                                         | <b>FAN</b>     | <b>CNT</b>      | <b>CONEXÃO DE COOLER</b>           |  |
| nnnnn<br>12345                                                              | <b>LGC/MTR</b> | <b>LED</b>      | ALIMENTAÇÃO DA LOGICA / MOTOR      |  |
|                                                                             | <b>STA</b>     | <b>LED</b>      | <b>INDICADOR DE STATUS</b>         |  |
| TPI DIR FNA GNDI+5                                                          | <b>TEST</b>    | <b>CONECTOR</b> | TESTE/PROGRAMAÇÃO EM FABRICA       |  |
|                                                                             | <b>BCP</b>     | <b>CONECTOR</b> | <b>CONEXAO COM INTERFACE BPC</b>   |  |

Figura 13 – Conexões do Driver para Motor de Passo Unipolar SMC-U-ADV VER 2.10 Fonte: Manual Hobby CNC

<span id="page-37-0"></span>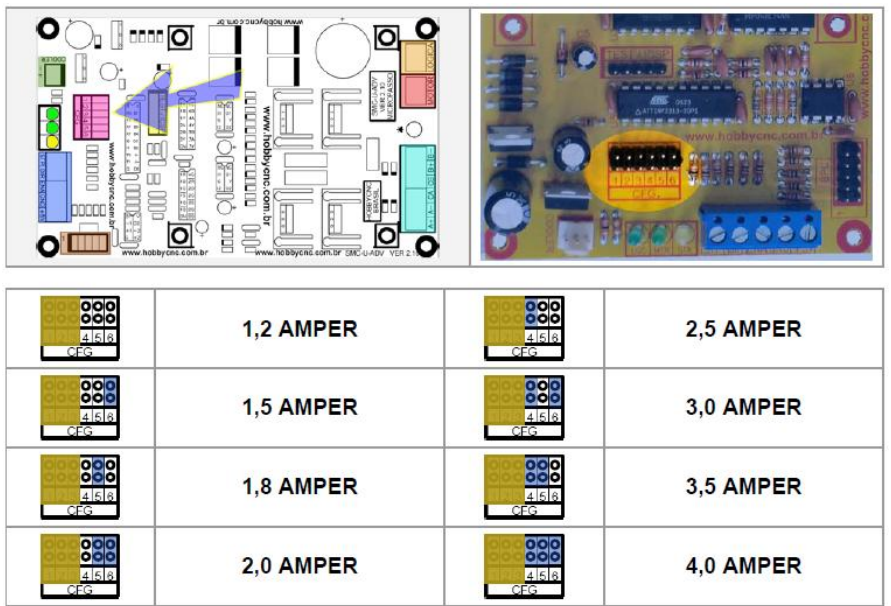

<span id="page-37-1"></span>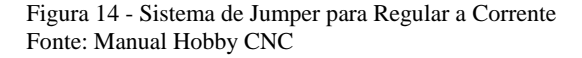

| o<br>$\lambda_1$ ) and $\overline{\text{O}}$<br><b>THE R</b> | мим воруспосот ог<br>О<br>o<br>ь<br>www.hobby.cnc<br>com.<br>ör<br>www.hobbycnc.com.br (AN)<br>www.hobbycnc.com.br |                       |                                       |
|--------------------------------------------------------------|----------------------------------------------------------------------------------------------------|-----------------------|---------------------------------------|
| 888<br>2 3<br>CEG                                            | <b>1/40 PASSO</b><br>8000 PASSOS GIRO                                                                              | 888<br> 2 3<br>CFG    | <b>1/16 PASSO</b><br>3200 PASSOS GIRO |
| 000<br>000<br>22<br>CEG                                      | <b>1/20 PASSO</b><br>4000 PASSOS GIRO                                                                              | 888<br>$2^{2}$<br>CEG | 1/8 PASSO<br><b>1600 PASSOS GIRO</b>  |
| 888<br>22<br>CFG                                             | <b>1/10 PASSO</b><br>2000 PASSOS GIRO                                                                              | 888<br>2n<br>CFG      | 1/4 PASSO<br>800 PASSOS GIRO          |
| 88<br>22<br>CEG                                              | <b>1/5 PASSO</b><br>1000 PASSOS GIRO                                                                               | 888<br>22<br>CEG      | 1/2 PASSO<br><b>400 PASSOS GIRO</b>   |

Figura 15 - Sistema de Jumper para Regular o Passo Fonte: Manual Hobby CNC

<span id="page-38-0"></span>Numero de passos por volta conforme tabela 2.

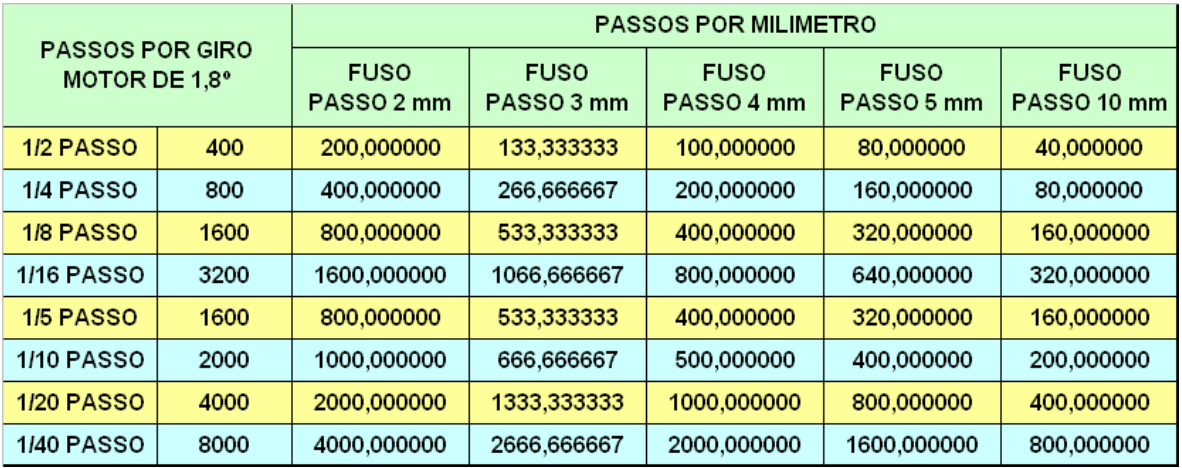

<span id="page-38-1"></span>Tabela 2 - Numero de Passos por Milímetro Fonte: Manual Hobby CNC

# <span id="page-39-0"></span>**5. SOFTWARE TURBOCNC**

No desenvolvimento e testes do projeto foi utilizado o software TurboCNC versão 4.01 em português. Esse programa tem como requisito execução no ambiente DOS, que exige um computador com sistema operacional Windows 98. Apesar de rodar em DOS sua interface é entendível e amigável.

Na tela inicial todas as informações necessárias para o funcionamento e operação da máquina estão dispostas de forma simplificada, no canto direito superior, existe uma caixa de texto com as informações de posição relativa e velocidade dos eixos, na parte superior existe a barra de menus para outras configurações.

A mais importante delas é a "configurar" apresenta informações mais detalhadas sobre a configuração dos eixos, e motores. Na parte inferior existem os comandos principais, como iniciar processo de usinagem movimentação manual dos eixos entre outros.

# <span id="page-39-1"></span>5.1.CONFIGURAÇÕES

As configurações são feitas através do menu "configurar", onde antes de acionar a máquina, deve-se observar atentamente todas as configurações, com atenção especial as configurações de passos por unidade que corresponde à escala de movimentos mecânicos da maquina, caso o valor esteja errado as dimensões da peça usinada não corresponderão com o projeto.

Neste menu, é possível configurar cada eixo, com seu tipo de acionamento de cada motor, também é necessário configurar o passo da rosca do fuso, e a velocidade da maquina, sendo este velocidade ajustada por tentativa de erro. Aumenta-se a velocidade e a aceleração ate que o motor fique vibrando. Reduz 30% dos valores encontrados para efeito de segurança. Isto é feito individualmente por motor já que cada motor tem suas "particularidades" nada é igual mesmo que em uma produção em série.

# <span id="page-39-2"></span>5.2.JOG DA MÁQUINA

No modo Jog as teclas tem funções pré-definidas para movimentação dos eixos, é utilizado para zerar ferramentas antes do ciclo de usinagem, testar se todos os eixos estão funcionando. Não é feito usinagem neste modo com linguagem de programação somente se

foi controlando por tempo nas teclas que pressiona. Todas as posições da maquina esta disponível neste modo.

# <span id="page-40-1"></span>**6. EXTRUTURA FISÍCA**

A estrutura mecânica é composta de 3 eixos lineares, uma mesa, um pórtico para suporte da Tupia, a qual é responsável pela usinagem das peças. A estrutura é feita em viga "U", tubo quadrado. Os guias com rolamentos para ter menos atrito possível facilitando o deslizamento, e manutenção se necessário. Os fusos em barra roscada de 1/2", 12 fios por polegada apresentam problemas de alinhamento que são compensados pelo torque do motor.

O eixo X tem um curso de 850 mm, o eixo Y tem um curso de 650 mm e o eixo Z um curso de 120 mm. Os movimentos da máquina serão produzidos através dos motores de passo acoplados aos fusos, onde a porca fica presa na gaveta do carro de cada eixoconforme figura 17.

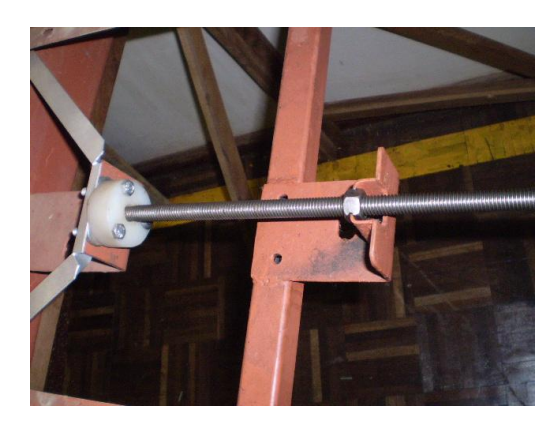

Figura 16 - Sistema de Gaveta para Movimentação eixo X

<span id="page-40-0"></span>Este sistema de gaveta auxilia na inibição do desalinhamento que as barras roscada têm de fabrica conforme figura 18.

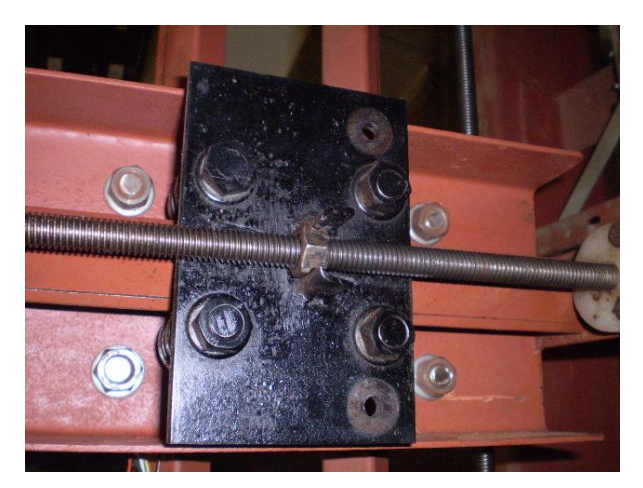

Figura 17 - Sistema de Gaveta para Movimentação eixo Z

<span id="page-41-0"></span>Com esse sistema de acoplamento que se absorve a divergência de desalinhamento. Feito com mangueira de ½" com duas almas de nylon trançadas, capacidade de pressão de 1200 psi (80bar), sendo uma mangueira muito resistente. Fixação da mangueira com abraçadeiras no fuso e no eixo do motor conforme figura 19, 20 e 21.

<span id="page-41-1"></span>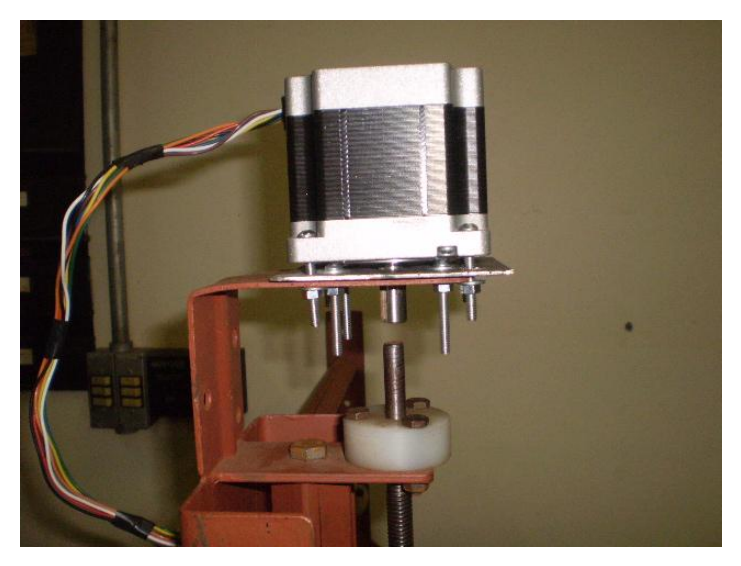

Figura 18 - Motor de Passo sem Acoplamento

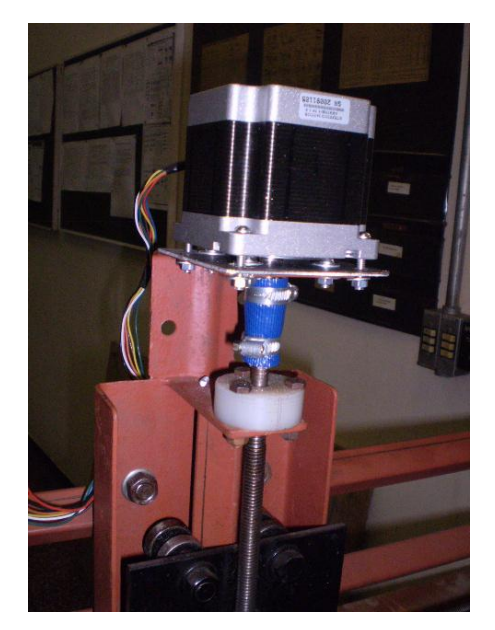

Figura 19 - Motor de Passo com Acoplamento

<span id="page-42-1"></span><span id="page-42-0"></span>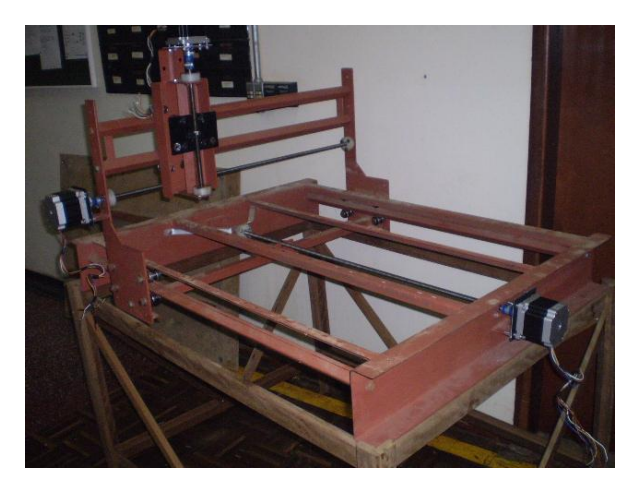

Figura 20 - Estrutura com os Motores Fixados

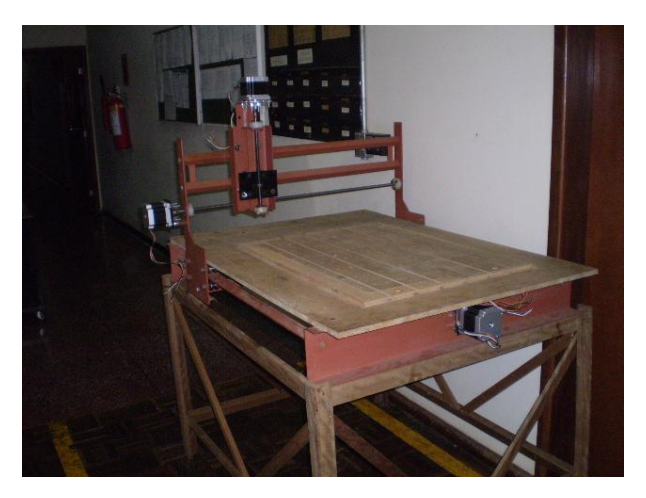

Conforme figura 22 estrutura pronta com chapa de MDF fixada

Figura 21 - Estrutura com a Mesa de MDF Fixada

#### <span id="page-43-1"></span><span id="page-43-0"></span>6.1. **TUPIA UTILIZADA PARA USINAGEM**

Utiliza-se para usinagem uma tupia, sua velocidade de corte pode variar de 500 à 3500 RPM, foi escolhida devido ao seu custo, facilidade na fixação e ao numero de ferramentas de cortes disponíveis no mercado para fixar a retifica no eixo Z foi feito o suporte com uma chapa de 3/8`` de aço 1020, e barra chata de 3/8``X 2`` de aço 1020. Esta tupia pode utilizar ate ferramentas com haste de fixação com 12 mm.

#### <span id="page-43-2"></span>**6.2. TESTE MOTOR DE PASSO**

Após a montagem da estrutura acoplou-se os motores de passo nos eixos para fazer os testes de posicionamento.

Os motores de passos não possuem velocidade alta com isso foi utilizado uma tensão de 43 VCA na entrada da ponte retificadora, saindo para o motor cerca de 59.21VCC lembrando que sua tensão nominal é de 3.36VCC recomendado pelo fabricante .Com a tensão maior podo-se utilizar uma freqüência maior sem perda de referencia .pois o tempo entre os pulsos diminui linearmente. Sendo assim se ganha velocidade aumentando a tensão para poder trabalhar com uma freqüência maior.

Tendo sua tensão aumentada em 16,44 vezes, sua temperatura de trabalho ficou em media 50ºC, depois de três horas de trabalho consecutiva sendo que seu temperatura maxima é de 80ºC conforme quadro 1 com issso o motor de passo se torna em equipamento "maleavel" podendo ser utilizado em varias aplicações.

Tal procedimento resulta na diminuição da vida útil do mesmo, pois estara fugindo totalmente fora das caracteristicas construtivas do seu projeto de fabricação. Nào posso afirmar qual o grau de depreciasão vai ocorer no motor.

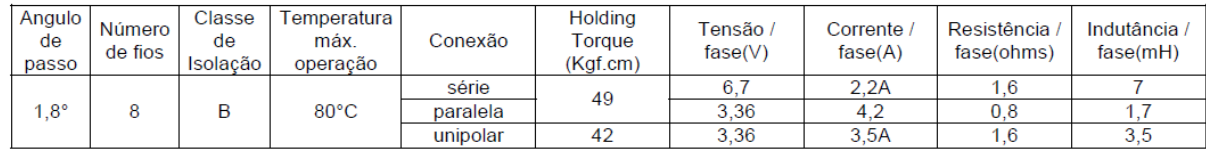

Quadro 1 – Dados do Fabricante sobre o Motor de Passo Fonte: Manual Hobby CNC

<span id="page-44-2"></span><span id="page-44-1"></span>6.2.1. Variação da Velocidade x Tensão aplicada no Motor de Passo

Feito levantamento variando a tensão de 0VCA ate 43VCA para analisar o comportamento da velocidade do motor de passo nas seguintes condições mostradas na tabela abaixo. Valores medidos com equipamento da Universidade Tecnologica Federal do Paraná, sua serie de fabricação é S528485, fabricante HOMISconforme figura 23 e 24.

<span id="page-44-0"></span>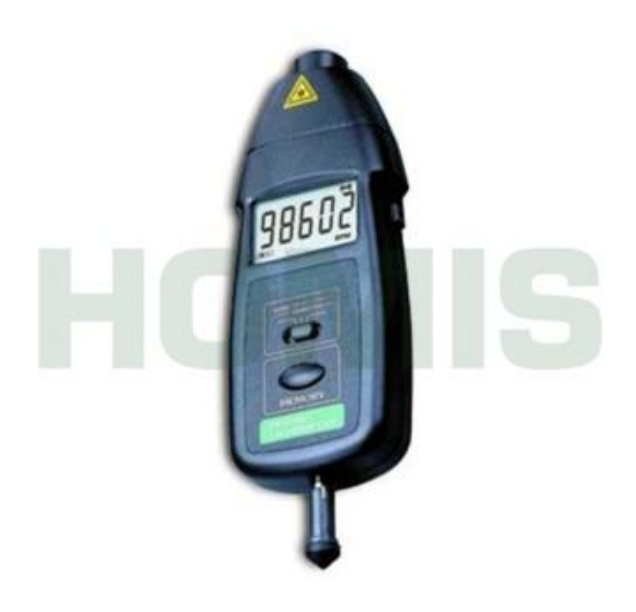

Figura 22 – Tacômetro

<span id="page-45-0"></span>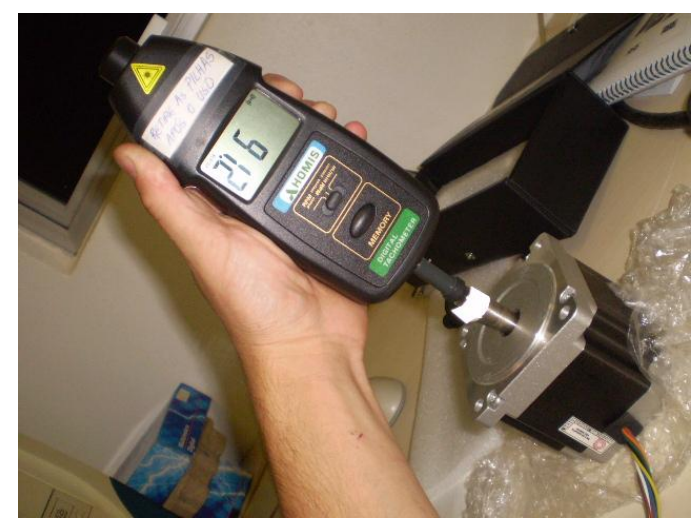

Figura 23 - Medindo a Velocidade com o Tacômetro

| <b>RPM</b>     | TENSÃO         |
|----------------|----------------|
| 146,7          | 43             |
| 136,7          | 40             |
| 128,2          | 37,5           |
| 119,6          | 35             |
| 111,1          | 32,5           |
| 102,5          | 30             |
| <u>91,2</u>    | <u>27,5</u>    |
| 88,6           | 25             |
| 76,9           | 22,5           |
| 68,7           | 20             |
| 60,9           | 17,5           |
| 51,3           | 15             |
| 43,1           | 12,5           |
| 34,2           | 10             |
| 25,6           | 7,5            |
| 17,1           | 5              |
| 8,5            | 2,5            |
| 3,4            | $\mathbf{1}$   |
| $\overline{0}$ | $\overline{0}$ |

Tabela 3 - Dados da variação de Tensão X Velocidade

<span id="page-46-0"></span>Com esses resultados obtidos foi gerado o grafico para melhor vizualização do comportamento.

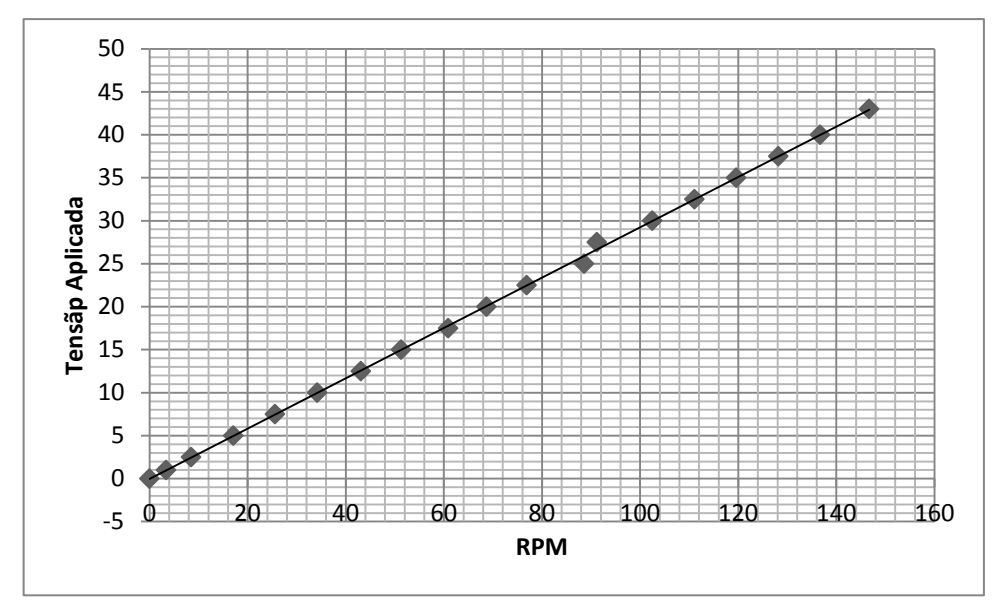

<span id="page-46-1"></span>Gráfico 1 - Tensão X Velocidade

Nota-se que a variação de tensão segue a mesma tendencia sem sofrer nenhuma curva, totalmente linear.

#### <span id="page-47-0"></span>6.3. **TESTE FRESA**

Definida as condições de trabalho dos motores e a montagem completa da Fresadora, iniciou o processo de testes. Esse processo visa verificar o correto deslocamento dos motores, as velocidade, as limitações e a precisão.

Varias formas geométricas foram usinadas ate que se conseguiu o perfeito sincronismo (compensação da folga entre o fuso e a porca) entre os movimentos dos motores, com o deslocamento dos eixos.

### <span id="page-47-1"></span>6.4. **RESULTADOS OBTIDOS**

Devido à estrutura ser toda em metal obteve desalinhamento no eixo X e eixo Y, que devido o motor utilizado ter força de  $42Kgf/cm<sup>2</sup>$  consegue superar esse desalinhamento sem perder referencia "passo"

Devido ao fato de ser uma maquina dinâmica, a CNC construída pode ser utilizado para diferentes tipos de trabalho: plotagem, usinagem em 3 dimensões, usinagem em duas dimensões, usinagem de placas de circuito impresso, gravações em diversos materiais, trabalhos de furação, cortes lineares nivelamento de superfícies, dentre muitos outros possíveis.para executar qualquer trabalho com a maquina é necessário gerar o código G compatível com o software de controle. As etapas para gerar o código G de controle são:

- Criar a geometria através de um software CAD;
- Executar a geometria em um software CAM, o qual a partir da geometria criada gera as trajetórias que a ferramenta terá que executar. o CAM iara gerar um código neutro, que devera passar por um pós-processador, que poderá variar de acordo com o tipo de código que cada software de controle utiliza.

Imagem da figura 25 a figura 32 do trabalho realizado.

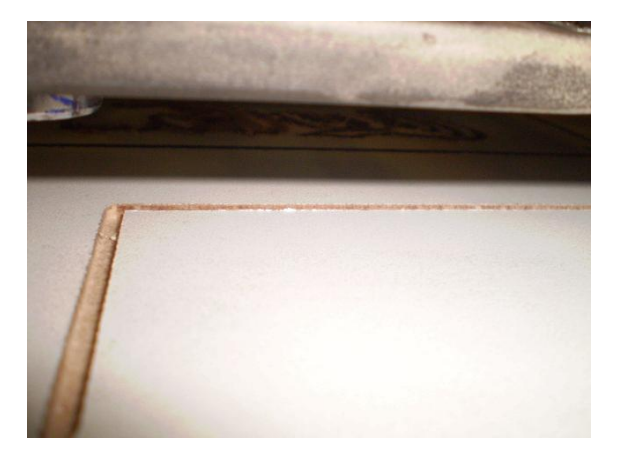

Figura 24 - Execução 1

<span id="page-48-0"></span>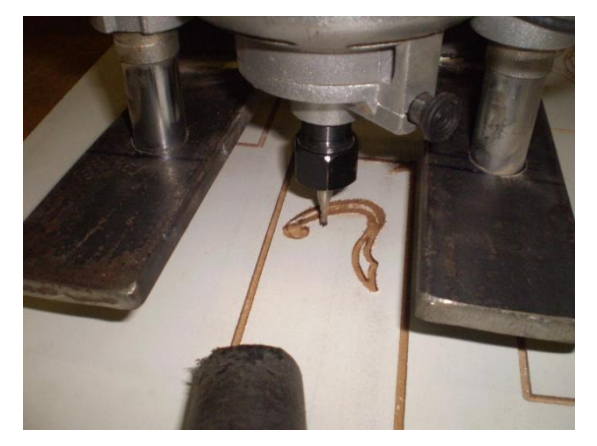

Figura 25 - Execução 2

<span id="page-48-2"></span><span id="page-48-1"></span>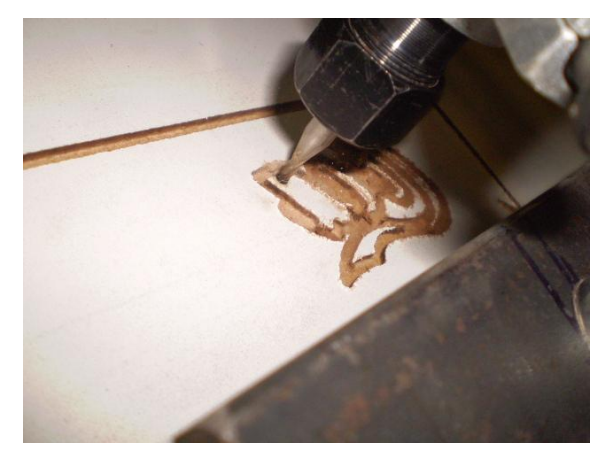

Figura 26 - Execução 3

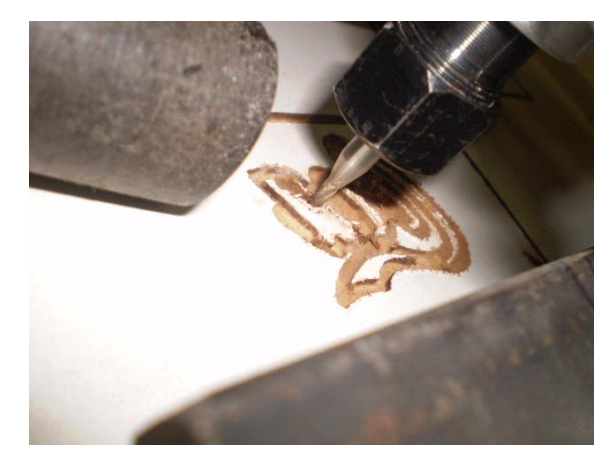

Figura 27 - Execução 5

<span id="page-49-0"></span>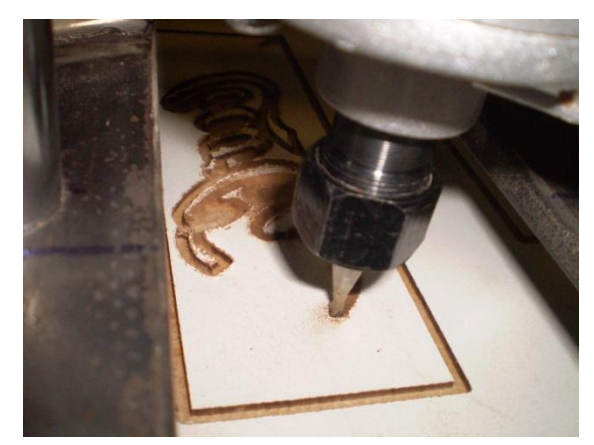

Figura 28 - Execução 6

<span id="page-49-2"></span><span id="page-49-1"></span>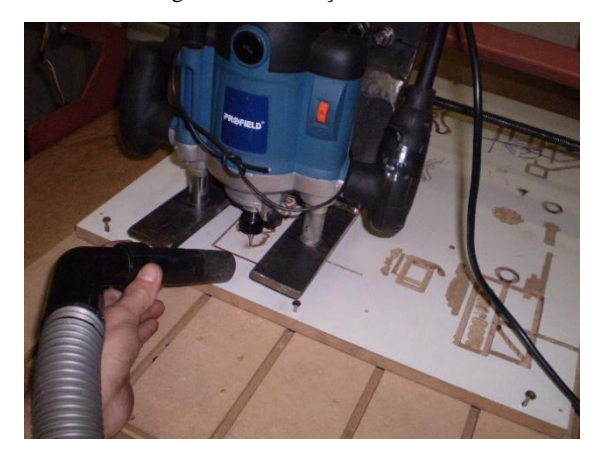

Figura 29 - Aspirador de pó durante a Execução

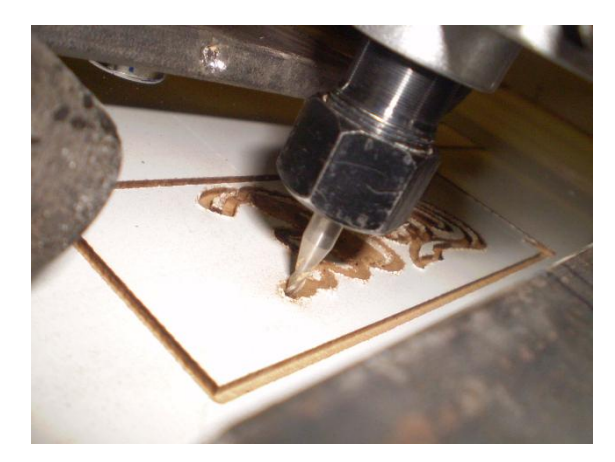

Figura 30 - Execução 7

<span id="page-50-0"></span>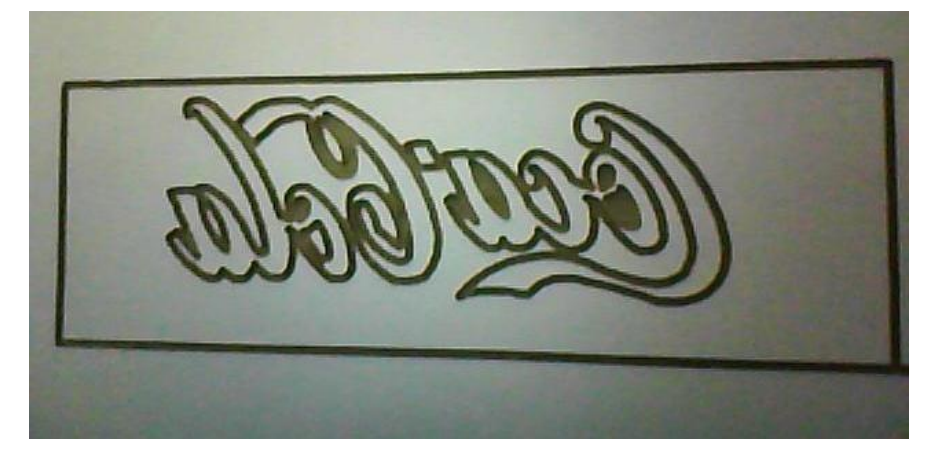

Figura 31 - Trabalho Pronto

### <span id="page-50-2"></span><span id="page-50-1"></span>**6.5. RESTRIÇÕES E CUIDADOS**

Devido à rigidez da maquina pode-se trabalhar com a velocidade máxima que os motores agüentar, que neste caso é de 146 RPM com um avanço de 2.11667mm por RPM totalizando 294.92mm por minuto de avanço.

Seu avanço mínimo é calculado através da seguinte conta o motor trabalha com 1.8º por pulso, cada volta tem 360º, sendo assim necessários 200 pulsos para uma volta, a placa esta configurada para trabalhar em meio pulso sendo então necessários 400 pulsos por volta, como o avanço é de 2.11667mm por volta e cada volta são necessários 400 pulsos ela tem um avanço de 0.005291675mm ou 5.29 centésimos que é o menor avanço da maquina.

Sua precisão ficou em 10 décimos, pois entre a barra roscada e a porca existe uma folga de fabrica. Para conseguir uma precisão maior teria que ser utilizado fuso de esfera, não foi utilizado pelo custo de sua aquisição.

# <span id="page-51-1"></span>**7. CUSTOS**

Todos os materiais utilizados para construção da Fresa CNC foram adquiridos por conta própria estão listados na tabela 4.

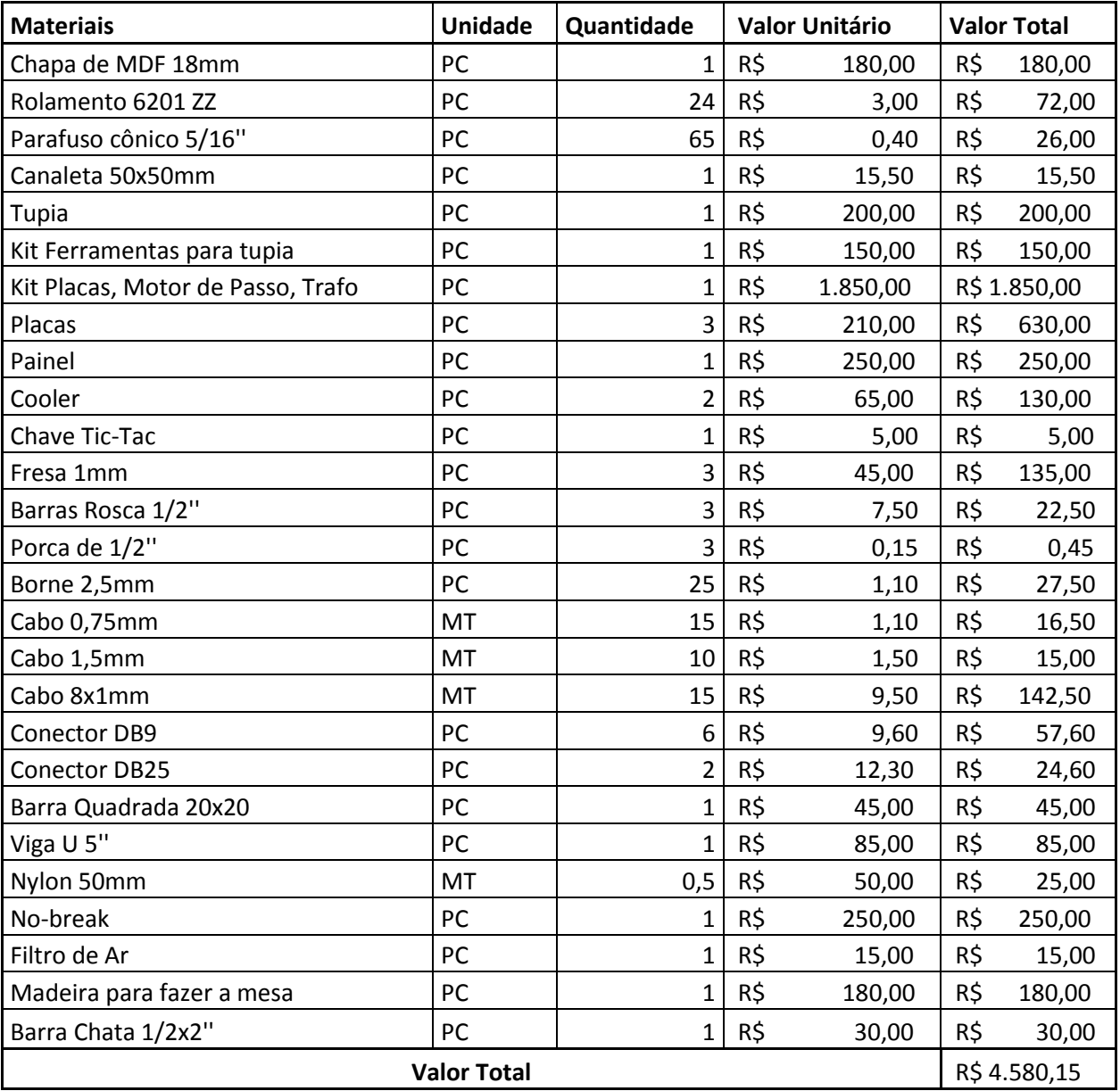

<span id="page-51-0"></span>Tabela 4 - Custo do Projeto

## <span id="page-52-1"></span>**8. PROBLEMAS DURANTE O DESENVOLVIMENTO DO PROJETO**

Na realização deste trabalho de conclusão de curso foram encontradas algumas dificuldades que surgiram no desenvolver da construção da Fresa CNC, dificuldades estas que se caracterizam inicialmente pelo nível de conhecimento em circuitos PWM, a dificuldade na utilização de ferramentas especificas, e principalmente prazo curto. Apesar disto o ganho na aprendizagem foi grande, pois com os problemas presentes tivemos que pesquisar suas causas buscando soluções para os mesmos. Como por exemplo, que em um circuito eletrônico para acioná-lo tem que ter uma rede de alimentação estabilizada

Após oito meses de pesquisa e trabalho a Fresadora CNC foi concluída com um ponto de defeito, sem a placa do eixo Z que queimou dias antes da apresentação, mesmo assim atendendo todas nossas expectativas.

# <span id="page-52-2"></span>8.1. QUEIMA DAS PLACAS DE COMANDO DOS MOTORES

Durante os testes feitos para posicionamento, velocidade, precisão ocorreu à queima das três placas de comando. Foi feito analise sobre elas qual era o componente que havia se danificado, foi localizado o diodo IN4007 que estourou completamente conforme figura 33.

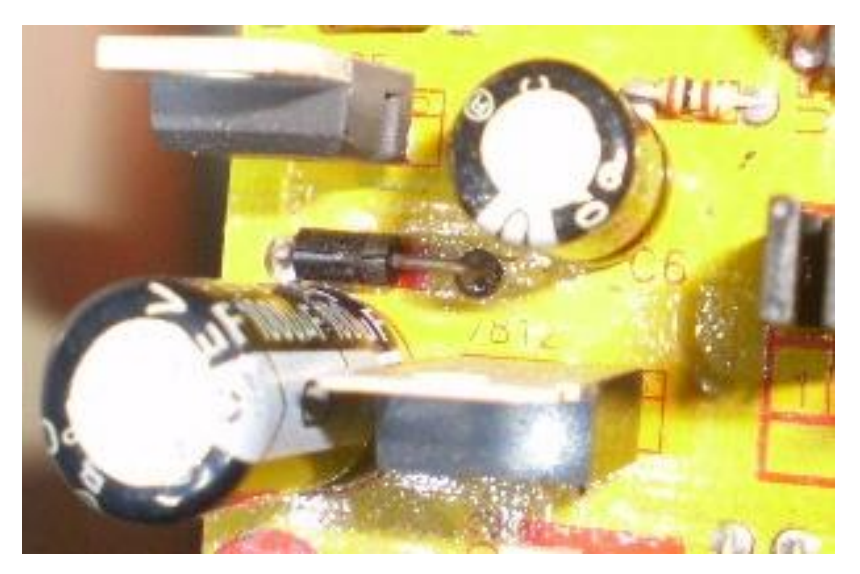

Figura 32 - Diodo Queimado

<span id="page-52-0"></span>Três placas de controle apresentaram problemas durante o trabalho, foram danificados os diodos da ponte retificadora no circuito de controle.

Ao chegar às placas novas veio uma com defeito de fabrica, foi reenviado para o fabricante, pois estava na garantia, quando retornou foi instalado e realizado teste e execução de programas.

Foi mandado novamente para a garantia porem não chegou a tempo para poder fazer a apresentação. Com isso casualmente será apresentado com o eixo X e eixo Y em funcionamento da Fresadora CNC.

# <span id="page-54-0"></span>**9. CONCLUSÃO**

Esse projeto demonstrou serem muito flexível e útil, podendo ser aplicado em pequenas empresas, escolas técnicas e universidades, a fim de aprendizado, pois se trata de uma maquina de baixo com manutenção, utilizam tecnologias livres de programação, tudo isso colabora com o aprendizado do aluno.

O trabalho teve como obstáculo queima de três placas por sobtensão de uma única vez, e a queima da placa do eixo Z, o aumentando o trabalho e o custo para adquirir novos produtos, custo derivado dos próprios recursos dos alunos.

Tendo em vista sempre aperfeiçoamento isso nos levas a sugerir mudanças no projeto em trabalhos futuros.

Foram adaptados buchas de deslizamento para uma melhor maior precisão e menor desgaste.

Na montagem da estrutura e fixação, e escolha dos motores de passo, não tivemos problemas. Na etapa de operação com o software visa o controle de velocidade e direção dos motores de passo, teve-se problema com a obtenção de um computador que tivesse saída serial e trabalhasse em ambiente DOS, pois o software Turbo.

### <span id="page-55-0"></span>**10.REFERENCIAS**

**Comando Numérico Computadorizado.** Disponível em: http://pt.scribd.com/doc/52185224/3/Estruturas-e-Caracteristicas-do-Programa-CNC acessado em 25/04/2010 às 20h10min

**Motor de passo.** Disponível em**:**  http://www.telecom.uff.br/pet/petws/downloads/tutoriais/stepmotor/stepmotor2k81119.pdf acessado em 28/04/2011 às 20h10min

Folga de AR. Disponível em: http://www.proz.com/kudoz/english\_to\_portuguese/engineering\_general/4220630 air\_gap.html, acessado em 28/04/2011 às 21h33min **O que são Motores de Passo**. Disponível em: http://www.geocities.com/CollegePark/Dorm/8863/motordepasso.htm, acessado em 29/04/2011 as 15h09min

**Estudo do Motor de Passo e seu Controle Digital**. Disponível em: http://www2.eletronica.org/artigos/outros/estudo-do-motor-de-passo-e-seu-controledigital, acessado em 29/04/2011 as18h39min

### **Motor de Passo Controlado por Computador**. Disponível em:

http://www2.eletronica.org/projetos/motor-de-passo-controlado-pelo-computador, acessado em 29/04/2011 às 22h33min

#### **Curso On-LineC/C++/Porta Paralela**. Disponível em

; http://www.rogercom.com/pparalela/IntroMotorPasso.htm, acessado em 30/04/2011 às 11h21min

#### **Mecatrônica.** Disponível em:

http://www.ime.eb.br/ pinho/micro/trabalhos/Mecatrônica TP1.pdf, acessado em 30/04/2011 às 19h15min

**Tutorial Motor de Passo.** Disponível em:http://www.maxwellbohr.com.br/downloads/Tutorial%20Programacao%20%20Motor%20de%20Passo.pdf, acessado em 30/04/2011 as 23h13min

Dados tacômetro. Disponível em: http://www.homis.com.br/default.asp?Resolucao=1366X768 , acessado em 20/05/2011 às 19h 52min

**Motor de Passo**. Disponível em: http://pessoal.cefetpr.br/brero/sist micro/aula motor passo/motor%20de%20passo 10.pdf, acessado em 01/05/2011 as 20h37min

**Servo vs. stepper motor**.Disponível em: http://www.woodweb.com/knowledge base/Servo vs stepper motors.html, acessado em 02/05/2011 as 21h53min

**Histórico CNC.** Disponível em: http://www.mundocnc.com.br/historico. php , acessado em 20/05/2011 as 18h 50min.